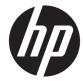

HP 14 Laptop PC (AMD) \* *Model numbers: 14-bw0xx* HP 14g Laptop PC \* *Model numbers: 14g-bx0xx* HP 14q Laptop PC \* *Model numbers: 14q-by0xx* 

Maintenance and Service Guide

© Copyright 2017 HP Development Company, L.P.

AMD is a trademark of Advanced Micro Devices, Inc. Bluetooth is a trademark owned by its proprietor and used by HP Inc. under license. Intel, Celeron, and Pentium are trademarks of Intel Corporation in the U.S. and other countries. Microsoft and Windows are U.S. registered trademarks of the Microsoft group of companies.

The following applies to HP systems with Intel Skylake or next-generation silicon chip-based system shipping with Windows 7 or Windows 10 Pro systems downgraded to Windows 7 Professional: This version of Windows running with the processor or chipsets used in this system has limited support from Microsoft. For more information about Microsoft's support, please see Microsoft's Support Lifecycle FAQ at https://support.microsoft.com/lifecycle

In accordance with Microsoft's support policy, HP does not support the Windows 8 or Windows 7 operating system on products configured with Intel and AMD 7th generation and forward processors or provide any Windows 8 or Windows 7 drivers on http://www.support.hp.com.

The information contained herein is subject to change without notice. The only warranties for HP products and services are set forth in the express warranty statements accompanying such products and services. Nothing herein should be construed as constituting an additional warranty. HP shall not be liable for technical or editorial errors or omissions contained herein.

First Edition: April 2017

Document Part Number: 927215-001

#### **Product notice**

This guide describes features that are common to most models. Some features may not be available on your computer.

Not all features are available in all editions of Windows. This computer may require upgraded and/or separately purchased hardware, drivers, and/or software to take full advantage of Windows functionality. See http://www.microsoft.com for details.

#### Software terms

By installing, copying, downloading, or otherwise using any software product preinstalled on this computer, you agree to be bound by the terms of the HP End User License Agreement (EULA). If you do not accept these license terms, your sole remedy is to return the entire unused product (hardware and software) within 14 days for a refund subject to the refund policy of your place of purchase.

For any further information or to request a full refund of the computer, please contact your local point of sale (the seller).

### Safety warning notice

▲ WARNING! To reduce the possibility of heat-related injuries or of overheating the device, do not place the device directly on your lap or obstruct the device air vents. Use the device only on a hard, flat surface. Do not allow another hard surface, such as an adjoining optional printer, or a soft surface, such as pillows or rugs or clothing, to block airflow. Also, do not allow the AC adapter to contact the skin or a soft surface, such as pillows or rugs or rugs or clothing, during operation. The device and the AC adapter comply with the user-accessible surface temperature limits defined by the International Standard for Safety of Information Technology Equipment (IEC 60950-1).

# **Table of contents**

| 1 Product description |                                                                 |    |
|-----------------------|-----------------------------------------------------------------|----|
| 2 Get                 | tting to know your computer                                     | 5  |
|                       | Right side                                                      |    |
|                       | Left side                                                       |    |
|                       | Display                                                         |    |
|                       | Keyboard area                                                   |    |
|                       | TouchPad                                                        |    |
|                       | Lights                                                          | 10 |
|                       | Button                                                          | 11 |
|                       | Special keys                                                    | 12 |
|                       | Action keys                                                     | 13 |
|                       | Bottom                                                          | 14 |
|                       | Labels                                                          | 15 |
| 3 Illu                | istrated parts catalog                                          | 17 |
|                       | Computer major components                                       |    |
|                       | Display assembly subcomponents                                  | 21 |
|                       | Mass storage devices                                            | 23 |
|                       | Cables                                                          |    |
|                       | Miscellaneous parts                                             | 25 |
| 4 Rer                 | moval and replacement procedures preliminary requirements       | 27 |
|                       | Tools required                                                  | 27 |
|                       | Service considerations                                          |    |
|                       | Plastic parts                                                   |    |
|                       | Cables and connectors                                           | 27 |
|                       | Drive handling                                                  | 28 |
|                       | Grounding guidelines                                            |    |
|                       | Electrostatic discharge damage                                  |    |
|                       | Packaging and transporting guidelines                           |    |
|                       | Workstation guidelines                                          | 29 |
| 5 Rer                 | moval and replacement procedures for Customer Self-Repair parts |    |
|                       | Component replacement procedures                                |    |
|                       | Battery                                                         |    |

| C                      | Optical drive                                             | 33 |
|------------------------|-----------------------------------------------------------|----|
|                        |                                                           |    |
|                        | ement procedures for Authorized Service Provider parts    |    |
| •                      | replacement procedures                                    |    |
|                        | Display subcomponents (bezel, panel, camera)              |    |
|                        | Bottom cover                                              |    |
|                        | NLAN module                                               |    |
|                        | Memory module                                             |    |
|                        | Hard drive                                                |    |
|                        | M.2 solid-state drive/eMMC adapter bracket                |    |
|                        | M.2 Solid-state drive (SSD) or eMMC module                |    |
|                        | -an                                                       |    |
| Т                      | FouchPad button board                                     | 51 |
| ŀ                      | Heat sink assembly                                        | 52 |
| S                      | Speakers                                                  | 56 |
| l                      | JSB board                                                 | 58 |
| S                      | System board                                              | 59 |
| F                      | RTC battery                                               | 61 |
| C                      | Display assembly                                          | 62 |
| F                      | Power connector cable                                     | 71 |
| F                      | Power button board                                        | 72 |
| Т                      | Гор cover/keyboard                                        | 73 |
|                        |                                                           |    |
|                        | BIOS)                                                     |    |
| -                      | up Utility (BIOS)                                         |    |
|                        | tup Utility (BIOS)                                        |    |
|                        | Determining the BIOS version                              |    |
| E                      | Downloading a BIOS update                                 | 76 |
| 8 Backing up, restorin | g, and recovering                                         | 77 |
|                        | overy media and backups                                   |    |
| -                      | Creating HP Recovery media (select products only)         |    |
|                        | Direating HP Recovery media (select products only)        |    |
| 5                      |                                                           |    |
|                        | recovery                                                  |    |
| ŀ                      | Recovering using HP Recovery Manager                      |    |
|                        | What you need to know before you get started              |    |
|                        | Using the HP Recovery partition (select products only)    |    |
|                        | Using HP Recovery media to recover                        |    |
|                        | Changing the computer boot order                          |    |
|                        | Removing the HP Recovery partition (select products only) | 82 |

| Using HP PC Hardware Diagnostics (UEFI)                       | 83 |
|---------------------------------------------------------------|----|
| Downloading HP PC Hardware Diagnostics (UEFI) to a USB device | 83 |
|                                                               |    |
| D Specifications                                              | 85 |
| Computer specifications                                       | 85 |
| 35.6-cm (14.0-in) display specifications                      | 86 |
| Hard drive specifications                                     |    |
| M.2 solid-state drive specifications                          |    |
| DVD±RW SuperMulti DL Drive specifications                     | 89 |
| 1 Power cord set requirements                                 |    |
| Requirements for all countries                                | 91 |
| Requirements for specific countries and regions               | 92 |
| 2 Recycling                                                   | 95 |
| ıdex                                                          | 97 |

# **Product description**

| Category     | Description                                                                                                    | Discrete     | UM           |
|--------------|----------------------------------------------------------------------------------------------------|--------------|--------------|
| Product name | HP 14 Laptop PC (Intel)                                                                                                    | $\checkmark$ | V            |
|              | * Model numbers: 14-bw0xx                                                                                                    |              |              |
|              | HP 14g Laptop PC                                                                                                    | $\checkmark$ | $\checkmark$ |
|              | * Model numbers: 14g-bx0xx                                                                                                    |              |              |
|              | HP 14q Laptop PC                                                                                                    | $\checkmark$ | V            |
|              | * Model numbers: 14q-by0xx                                                                                                    |              |              |
| Processor    | AMD Dual-Core processor                                                                                                    | $\checkmark$ | V            |
|              | A9-9420 (3.0-GHz, turbo up to 3.6 GHz, 1-MB L2 cache)                                                                                                    | $\checkmark$ | √            |
|              | A6-9220 (2.5-GHz, turbo up to 2.9 GHz, 1-MB L2 cache)                                                                                                    | √            | V            |
|              | A4-9120 (2.2-GHz, turbo up to 2.5 GHz, 1-MB L2 cache)                                                                                                    |              | V            |
|              | E2-9000e (1.5-GHz, turbo up to 2.0 GHz, 1-MB L2 cache)                                                                                                    |              | V            |
| Graphics     | Internal graphics                                                                                                    | √            | V            |
|              | AMD Radeon™ R5 Graphics (A9 processor)                                                                                                    | √            | V            |
|              | AMD Radeon R4 Graphics (A6 processor)                                                                                                    | √            | V            |
|              | AMD Radeon R3 Graphics (A4 processor)                                                                                                    |              | V            |
|              | AMD Radeon R2 Graphics (E2 processor)                                                                                                    |              | V            |
|              | Switchable discrete graphics                                                                                                    | $\checkmark$ |              |
|              | AMD Radeon™ M520 R17M-M1-30 with 2048 GB of dedicated video memory                                                                                                    | √            |              |
|              | Support HD Decode, DX12, and HDMI                                                                                                    | √            | √            |
|              | Supports PX7                                                                                                    | √            |              |
| Panel        | <b>35.6-cm</b> (14.0-in), high-definition (HD), white light-emitting diode (WLED), SVA,<br>BrightView (1366×768) display, slim-flat 3.0 mm, eDP; typical brightness: 220 nits            | √            | V            |
|              | <b>35.6-cm</b> (14.0-in), high-definition (HD), white light-emitting diode (WLED), SVA, anti glare (1366×768) display, slim-flat 3.0 mm, eDP; typical brightness: 220 nits               | $\checkmark$ | V            |
|              | <b>35.6-cm</b> (14.0-in), full high-definition (FHD), white light-emitting diode (WLED),<br>UWVA, BrightView (1920×1080) display, slim-flat 3.0 mm, eDP; typical brightness:<br>220 nits | √            | V            |
|              | <b>35.6-cm</b> (14.0-in), full high-definition (FHD), white light-emitting diode (WLED),<br>UWVA, anti glare (1920×1080) display, slim-flat 3.0 mm, eDP; typical brightness:<br>220 nits | √            | V            |
| Aemory       | Two non-customer-accessible/upgradable memory module slots:                                                                                                    | √            | V            |
|              | DDR4-1866 single channel support (DDR4-2400 downgrade to DDR4-1866)                                                                                                    | √            | V            |
|              | Supports up to 16 GB of system RAM in the following configurations:                                                                                                    | √            | √            |

| Category                                                        | Description                                                                                                    |              | UMA |  |
|-----------------------------------------------------------------|----------------------------------------------------------------------------------------------------|--------------|-----|--|
|                                                                 | • 8192-MB total system memory (8192×1) or (4096×2)                                                                     | V            | √   |  |
|                                                                 | • 6144-MB total system memory (4096×1 + 2048 ×1)                                                                       | V            | V   |  |
|                                                                 | • 4096-MB total system memory (4096×1)                                                                                 | $\checkmark$ | √   |  |
|                                                                 | One non-customer-accessible/upgradable memory module slot                                                              | $\checkmark$ | √   |  |
| DDR4-1866 single channel support (DDR4-2400 downgrade to DDR4-1 |                                                                                                    | $\checkmark$ | √   |  |
|                                                                 | Supports up to 8 GB of system RAM in the following configurations:                                                     | V            | √   |  |
|                                                                 | • 8192-MB total system memory (8192×1)                                                                                 | $\checkmark$ | √   |  |
|                                                                 | • 4096-MB total system memory (4096×1)                                                                                 | $\checkmark$ | V   |  |
| Hard drives                                                     | Supports <b>6.35-cm</b> (2.5-in) SATA hard drives in <b>9.5-mm</b> (.37-in) and <b>7.0-mm</b> (.28-<br>in) thicknesses | V            | V   |  |
|                                                                 | Support for m.2 SATA SSD                                                                                               | $\checkmark$ | V   |  |
|                                                                 | Single hard drive configurations:                                                                                      | $\checkmark$ | √   |  |
|                                                                 | • 1-TB, 5400 rpm, 9.5 mm or 7.0 mm                                                                                     | $\checkmark$ | √   |  |
|                                                                 | • 500-GB, 5400 rpm, 7.0-mm                                                                                             | V            | √   |  |
|                                                                 | M.2 SATA-3 configurations (value):                                                                                     | V            | √   |  |
|                                                                 | • 256 GB                                                                                                    | √            | V   |  |
|                                                                 | • 128 GB                                                                                                    | √            | √   |  |
|                                                                 | M.2 SATA-3 configurations (TLC):                                                                                       | √            | √   |  |
|                                                                 | • 256 GB                                                                                                    | √            | V   |  |
|                                                                 | • 128 GB                                                                                                    | √            | V   |  |
|                                                                 | eMMC configuration:                                                                                                    | √            | V   |  |
|                                                                 | • 128 GB                                                                                                    | √            | V   |  |
|                                                                 | • 64 GB                                                                                                    |              | V   |  |
|                                                                 | • 32 GB                                                                                                    |              | V   |  |
| Optical drive                                                   | Fixed, serial ATA, 9.0-mm tray load                                                                                    | √            | V   |  |
|                                                                 | DVD+/-RW Double-Layer writer                                                                                           | √            | √   |  |
|                                                                 | Supports zero power optical drive                                                                                      | √            | √   |  |
|                                                                 | Supports M-disc                                                                                                    | V            | V   |  |
|                                                                 | Supports configuration without optical drive                                                                           | √            | V   |  |
| Camera/ mic                                                     | HP TrueVision HD camera - activity LED, USB 2.0, HD BSI sensor, f2.0, 720p by 30<br>frames per second                  | V            | V   |  |
|                                                                 | HP Camera – VGA camera, indicator LED, USB 2.0, f2.4, 480p by 30 frames per second                                     | $\checkmark$ | V   |  |
|                                                                 | Single digital microphone                                                                                              | $\checkmark$ | V   |  |
|                                                                 | Supports HP Noise Cancellation                                                                                         | √            | √   |  |

| Category         | Description                                                                                                  | Discrete     | UMA          |
|------------------|----------------------------------------------------------------------------------------------------|--------------|--------------|
|                  | Supports WDR (Wide Dynamic Range)(HD camera)                                                                 | V            | V            |
| Audio            | Dual speakers                                                                                                | √            | $\checkmark$ |
|                  | HP Audio Control                                                                                             | $\checkmark$ | V            |
| Ethernet         | Integrated 10/100/1000 network interface card (NIC)                                                          | $\checkmark$ | $\checkmark$ |
| Wireless Network | Integrated wireless options with single antenna (M.2/PCIe):                                                  | $\checkmark$ | V            |
|                  | Compatible with Miracast-certified devices                                                                   | $\checkmark$ | V            |
|                  | Support for the following WLAN formats:                                                                      | $\checkmark$ | √            |
|                  | Realtek RTL 8188EE 802.11 bgn 1x1 WiFi Adapter                                                               | $\checkmark$ | √            |
|                  | Realtek RTL8723DE 802.11 bgn 1x1 WiFi + BT 4.2 Combo Adapter                                                 | $\checkmark$ | V            |
|                  | Realtek RTL8723BE-VB 802.11b/g/n 1x1 Wi-Fi + BT4.0 Combo Adapter                                             | √            | √            |
|                  | Integrated wireless options with dual antennas (M.2/PCIe):                                                   | √            | √            |
|                  | Compatible with Miracast-certified devices                                                                   | √            | √            |
|                  | Support for the following WLAN formats:                                                                      | √            | √            |
|                  | <ul> <li>Intel Dual Band Wireless-AC 7265 802.11AC 2x2 WiFi + BT 4.2 Combo Adapter<br/>(non-vPro)</li> </ul> | $\checkmark$ | V            |
|                  | <ul> <li>Intel Dual Band Wireless-AC 3168 802.11AC 1x1 WiFi + BT 4.2 Combo Adaptor<br/>(non-vPro)</li> </ul> | $\checkmark$ | V            |
| External media   | HP Multi-Format Digital Media Reader                                                                         | $\checkmark$ | V            |
| card             | Support SD/SDHC/SDXC                                                                                         | $\checkmark$ | $\checkmark$ |
|                  | Push-pull insertion/removal                                                                                  | $\checkmark$ | V            |
| Internal Card    | One M.2 slot for SSD                                                                                         | $\checkmark$ | V            |
|                  | One M.2 slot for WLAN                                                                                        | $\checkmark$ | V            |
| Ports            | VGA (Dsub 15 pin) supporting 1920 ×1200 @ 60Hz                                                               | $\checkmark$ | $\checkmark$ |
|                  | HDMI version 1.4b supporting 1920×1080 @ 60Hz                                                                | $\checkmark$ | √            |
|                  | Hot Plug/unplug and auto detect for correct output to wide-aspect vs. standard aspect video                  | $\checkmark$ | V            |
|                  | RJ-45 (Ethernet)                                                                                             | $\checkmark$ | V            |
|                  | USB 3.0 (2 ports; left side)                                                                                 | $\checkmark$ | $\checkmark$ |
|                  | USB 2.0 (1 right side)                                                                                       | $\checkmark$ | √            |
|                  | AC Smart Pin adapter plug                                                                                    | √            | V            |
|                  | Headphone/line out and microphone/line in combo jack                                                         | √            | √            |
| Keyboard/        | Full-size textured, island style keyboard                                                                    | √            | V            |
| pointing devices | TouchPad with multi-touch gestures enabled                                                                   | √            | V            |
|                  | TouchPad taps enabled by default                                                                             | √            | V            |
|                  | TouchPad supports Modern Trackpad Gestures                                                                   | √            | √            |

| Category         | Description                                          | Discrete     | UMA          |
|------------------|------------------------------------------------------|--------------|--------------|
| Power            | AC adapters                                          | V            | V            |
|                  | 65-W EM                                              | $\checkmark$ | V            |
|                  | 65-W                                                 | √            |              |
|                  | 45-W                                                 |              | $\checkmark$ |
|                  | 1 meter power cord                                   | $\checkmark$ | $\checkmark$ |
|                  | Batteries                                            | √            | V            |
|                  | 4-cell, 41-Whr Li-ion battery                        | √            | V            |
|                  | 3-cell, 31-Whr Li-ion battery                        |              | V            |
| Security         | fTPM 2.0                                             | $\checkmark$ | V            |
|                  | Kensington Security Lock                             | $\checkmark$ | $\checkmark$ |
| Operating system | Preinstalled                                         | $\checkmark$ | $\checkmark$ |
|                  | Windows 10                                           | $\checkmark$ | $\checkmark$ |
|                  | For Developed Market (ML):                           | $\checkmark$ | $\checkmark$ |
|                  | Windows 10 Home ML                                   | $\checkmark$ | $\checkmark$ |
|                  | Windows 10 Home Plus ML                              | $\checkmark$ | $\checkmark$ |
|                  | Windows 10 Home Value NB ML Compact                  |              | $\checkmark$ |
|                  | Windows 10 Home Entry NB ML Compact                  |              | $\checkmark$ |
|                  | Windows 10 Home Entry NB w/OneDrive ML Compact       |              | $\checkmark$ |
|                  | For Emerging Market (EM/SL):                         | $\checkmark$ | $\checkmark$ |
|                  | Windows 10 Home EM/SL                                | $\checkmark$ | $\checkmark$ |
|                  | Windows 10 Home Value NB EM/SL                       | √            | V            |
|                  | Windows 10 Home Value NB Select Geo EM/SL            | √            | V            |
|                  | For China Market:                                    | √            | V            |
|                  | CPPP Windows 10 Home High End China Language Edition | √            | V            |
|                  | CPPP Windows 10 Home China Language Edition          | √            | $\checkmark$ |
|                  | For APJ SEAP Market (EM/SL):                         | √            | V            |
|                  | SEAP Windows 10 Home EM/SL                           | √            | $\checkmark$ |
|                  | SEAP Windows 10 Home Value Notebook                  | √            | V            |
|                  | FreeDOS 2.0                                          | √            | V            |
| Service          | End-user replaceable parts                           | √            | V            |
|                  | AC adapter                                           | √            | V            |
|                  | Battery                                              | √            | V            |
|                  | Optical drive                                        | √            | V            |

# 2 Getting to know your computer

# **Right side**

c

| Comp | onent |                                                   | Description                                                                                                    |  |
|------|-------|---------------------------------------------------|----------------------------------------------------------------------------------------------------|--|
| (1)  | ds    | Power light                                       | • On: The computer is on.                                                                                                    |  |
|      | 0     |                                                   | <ul> <li>Blinking: The computer is in the Sleep state, a power-<br/>saving state. The computer shuts off power to the display<br/>and other unneeded components.</li> </ul> |  |
|      |       |                                                   | • Off: The computer is off or in Hibernation. Hibernation is a power-saving state that uses the least amount of power.                                                      |  |
| (2)  | 9     | Drive light                                       | • Blinking white: The hard drive is being accessed.                                                                                                    |  |
| (3)  | SD    | Memory card reader                                | Reads optional memory cards that enable you to store, manage, share, or access information.                                                                                 |  |
|      |       |                                                   | To insert a card:                                                                                                    |  |
|      |       |                                                   | <ol> <li>Hold the card label-side up, with connectors facing the<br/>computer.</li> </ol>                                                                                   |  |
|      |       |                                                   | <ol> <li>Insert the card into the memory card reader, and then<br/>press in on the card until it is firmly seated.</li> </ol>                                               |  |
|      |       |                                                   | To remove a card:                                                                                                    |  |
|      |       |                                                   | Pull the card out of the memory card reader.                                                                                                    |  |
| (4)  | ÷     | USB 2.0 port                                      | Connects a USB device, such as a cell phone, camera, activity tracker, or smartwatch, and provides data transfer.                                                           |  |
| (5)  |       | Optical drive (select products only)              | Depending on your computer model, reads an optical disc or reads and writes to an optical disc.                                                                             |  |
|      |       |                                                   | <b>NOTE:</b> For disc compatibility information, type help in the taskbar search box, select <b>Help and Support</b> , and then type disc compatibility in the search box.  |  |
| (6)  |       | Optical drive eject button (select products only) | Releases the optical drive disc tray.                                                                                                    |  |
| (7)  |       | Security cable slot                               | Attaches an optional security cable to the computer.                                                                                                    |  |

| Component | Description                                                                                                    |
|-----------|----------------------------------------------------------------------------------------------------|
|           | <b>NOTE:</b> The security cable is designed to act as a deterrent, but it may not prevent the computer from being mishandled or stolen. |

# Left side

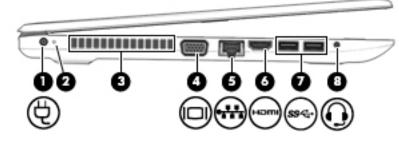

| Comp | onent |                                              | Description                                                                                                    |  |  |
|------|-------|----------------------------------------------|----------------------------------------------------------------------------------------------------|--|--|
| (1)  | Ą     | Power connector                              | Connects an AC adapter.                                                                                                    |  |  |
| (2)  |       | AC adapter and battery light                 | <ul> <li>White: The AC adapter is connected and the battery is fully charged.</li> </ul>                                                                                                    |  |  |
|      |       |                                              | <ul> <li>Blinking white: The AC adapter is disconnected and the<br/>battery has reached a low battery level.</li> </ul>                                                                                   |  |  |
|      |       |                                              | <ul> <li>Amber: The AC adapter is connected and the battery is<br/>charging.</li> </ul>                                                                                                    |  |  |
|      |       |                                              | • Off: The battery is not charging.                                                                                                    |  |  |
| (3)  |       | Vent                                         | Enables airflow to cool internal components.                                                                                                    |  |  |
|      |       |                                              | <b>NOTE:</b> The computer fan starts up automatically to cool internal components and prevent overheating. It is normal for the internal fan to cycle on and off during routine operation.                |  |  |
| (4)  |       | External monitor port (select products only) | Connects an external VGA monitor or projector.                                                                                                    |  |  |
| (5)  |       | RJ-45 (network) jack/status lights           | Connects a network cable.                                                                                                    |  |  |
|      | •     |                                              | • White: The network is connected.                                                                                                    |  |  |
|      |       |                                              | • Amber: Activity is occurring on the network.                                                                                                    |  |  |
| (6)  | нати  | HDMI port                                    | Connects an optional video or audio device, such as a high-<br>definition television, any compatible digital or audio component<br>or a high-speed High-Definition Multimedia Interface (HDMI)<br>device. |  |  |

| Component |     |                                                           | Description                                                                                                    |  |
|-----------|-----|-----------------------------------------------------------|----------------------------------------------------------------------------------------------------|--|
| (7)       | ss- | USB 3.x SuperSpeed ports (2)                              | Connect a USB device, such as a cell phone, camera, activity tracker, or smartwatch, and provides high-speed data transfer                                                                                                    |  |
| (8)       | Q   | Audio-out (headphone)/Audio-in (microphone)<br>combo jack | Connects optional powered stereo speakers, headphones,<br>earbuds, a headset, or a television audio cable. Also connects a<br>optional headset microphone. This jack does not support<br>optional standalone microphones.             |  |
|           |     |                                                           | WARNING! To reduce the risk of personal injury, adjust the volume before putting on headphones, earbuds, or a headset. For additional safety information, refer to the <i>Regulatory</i> , <i>Safety, and Environmental Notices</i> . |  |
|           |     |                                                           | To access this guide:                                                                                                    |  |
|           |     |                                                           | Select the Start button, select HP Help and Support, and<br>then select HP Documentation.                                                                                                    |  |
|           |     |                                                           | <b>NOTE:</b> When a device is connected to the jack, the computer speakers are disabled.                                                                                                    |  |

# Display

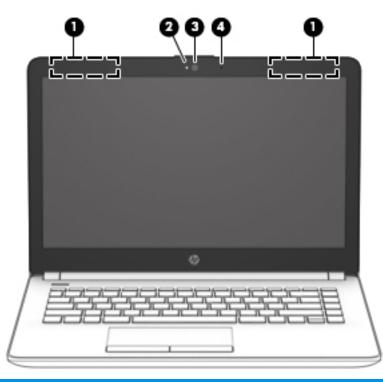

| Component |                     | Description                                                                                 |  |
|-----------|---------------------|---------------------------------------------------------------------------------------------|--|
| (1)       | WLAN antennas*      | Send and receive wireless signals to communicate with wireless local area networks (WLANs). |  |
| (2)       | Camera light        | On: The camera is in use.                                                                   |  |
| (3)       | Camera              | Allows you to video chat, record video, and record still images.                            |  |
| (4)       | Internal microphone | Records sound.                                                                              |  |
|           |                     |                                                                                             |  |

\*The antennas are not visible from the outside of the computer, and antenna location varies. For optimal transmission, keep the areas immediately around the antennas free from obstructions.

For wireless regulatory notices, see the section of the *Regulatory, Safety, and Environmental Notices* that applies to your country or region.

To access this guide:

Select the Start button, select HP Help and Support, and then select HP Documentation.

# **Keyboard area**

### TouchPad

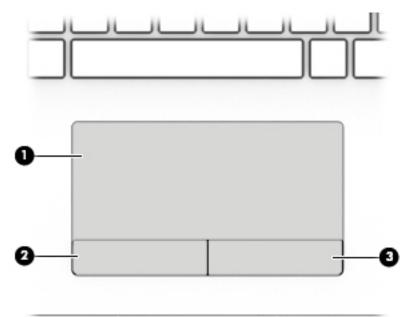

| Component |                       | Description                                                                     |  |
|-----------|-----------------------|---------------------------------------------------------------------------------|--|
| (1)       | TouchPad zone         | Reads your finger gestures to move the pointer or activate items on the screen. |  |
| (2)       | Left TouchPad button  | Functions like the left button on an external mouse.                            |  |
| (3)       | Right TouchPad button | Functions like the right button on an external mouse.                           |  |

# Lights

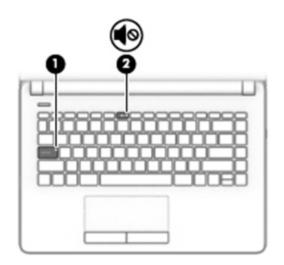

| Component |   |                 | Description                                                                        |  |
|-----------|---|-----------------|------------------------------------------------------------------------------------|--|
| (1)       |   | Caps lock light | On: Caps lock is on, which switches the key input to all capital letters.          |  |
| (2)       | Ø | Mute light      | <ul><li>Amber: Computer sound is off.</li><li>Off: Computer sound is on.</li></ul> |  |

### **Button**

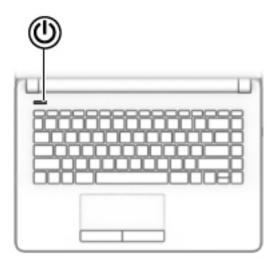

#### Component

Power button

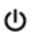

Description

- When the computer is off, press the button to turn on the computer.
- When the computer is on, press the button briefly to initiate Sleep.
- When the computer is in the Sleep state, press the button briefly to exit Sleep.
- When the computer is in Hibernation, press the button briefly to exit Hibernation.

**CAUTION:** Pressing and holding down the power button results in the loss of unsaved information.

If the computer has stopped responding and shutdown procedures are ineffective, press and hold the power button down for at least 5 seconds to turn off the computer.

To learn more about your power settings, see your power options.

Type power in the taskbar search box, and then select Power & sleep settings.

– or –

Right-click the **Start** button, and then select **Power Options**.

### Special keys

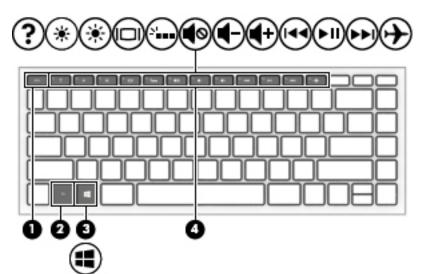

| Component |             | Description                                                                                                    |
|-----------|-------------|----------------------------------------------------------------------------------------------------|
| (1)       | esc key     | Displays system information when pressed in combination with the fn key.                                                                        |
| (2)       | fn key      | Executes specific functions when pressed in combination with another key.                                                                       |
| (3)       | Windows key | Opens the <b>Start</b> menu.<br><b>NOTE:</b> Pressing the Windows key again will close the <b>Start</b><br>menu.                                |
| (4)       | Action keys | Execute frequently used system functions.<br><b>NOTE:</b> On select products, the f5 action key turns the keyboard backlight feature off or on. |

### **Action keys**

An action key performs the function indicated by the icon on the key. To determine which keys are on your product, see <u>Special keys on page 12</u>.

| 🔺 To | use an action key, press and hold the key. |
|------|--------------------------------------------|
|------|--------------------------------------------|

| lcon       | Description                                                                                                    |
|------------|----------------------------------------------------------------------------------------------------|
| ?          | Opens the Get started app.                                                                                                    |
| *          | Decreases the screen brightness incrementally as long as you hold down the key.                                                                                                    |
| *          | Increases the screen brightness incrementally as long as you hold down the key.                                                                                                    |
| 101        | Switches the screen image between display devices connected to the system. For example, if a monitor is connected to the computer, repeatedly pressing this key alternates the screen image from the computer display to the monitor display to a simultaneous display on both the computer and the monitor. |
|            | Turns the keyboard backlight off or on. <b>NOTE:</b> To conserve battery power, turn off this feature.                                                                                                    |
| <b>∎</b> ⊗ | Mutes or restores speaker sound.                                                                                                    |
| ┫-         | Decreases speaker volume incrementally while you hold down the key.                                                                                                    |
| <b>4</b> + | Increases speaker volume incrementally while you hold down the key.                                                                                                    |
| 44         | Plays the previous track of an audio CD or the previous section of a DVD or a Blu-ray Disc (BD).                                                                                                    |
| ►II        | Starts, pauses, or resumes playback of an audio CD, a DVD, or a BD.                                                                                                    |
| ►►I        | Plays the next track of an audio CD or the next section of a DVD or a BD.                                                                                                    |
| <b>≁</b>   | Turns the airplane mode and wireless feature on or off.<br>NOTE: The airplane mode key is also referred to as the wireless button.<br>NOTE: A wireless network must be set up before a wireless connection is possible.                                                                                      |

# **Bottom**

| Component |                       | Description                                                                                                    |
|-----------|-----------------------|----------------------------------------------------------------------------------------------------|
| (1)       | Battery lock          | Locks the battery in the battery bay.                                                                                                    |
| (2)       | Battery bay           | Holds the battery.                                                                                                    |
| (3)       | Battery release latch | Releases the battery.                                                                                                    |
| (4)       | Speakers (2)          | Produce sound.                                                                                                    |
| (5)       | Vent                  | Enables airflow to cool internal components.                                                                                                    |
|           |                       | <b>NOTE:</b> The computer fan starts up automatically to cool internal components and prevent overheating. It is normal for the internal fan to cycle on and off during routine operation. |

### Labels

The labels affixed to the computer provide information you may need when you troubleshoot system problems or travel internationally with the computer.

IMPORTANT: Check the following locations for the labels described in this section: the bottom of the computer, inside the battery bay, under the service door, or on the back of the display.

Service label—Provides important information to identify your computer. When contacting support, you
will probably be asked for the serial number, and possibly for the product number or the model number.
Locate these numbers before you contact support.

Your service label will resemble one of the examples shown below. Refer to the illustration that most closely matches the service label on your computer.

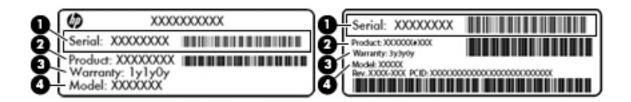

#### Component

- (1) Serial number
- (2) Product number
- (3) Warranty period
- (4) Model number (select products only)

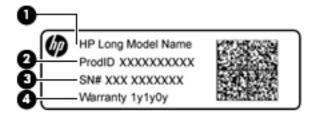

#### Component

- (1) Model name (select products only)
- (2) Product number
- (3) Serial number
- (4) Warranty period
- Regulatory label(s)—Provide(s) regulatory information about the computer.
- Wireless certification label(s)—Provide(s) information about optional wireless devices and the approval markings for the countries or regions in which the devices have been approved for use.

# **3** Illustrated parts catalog

# **Computer major components**

NOTE: HP continually improves and changes product parts. For complete and current information on supported parts for your computer, go to <a href="http://partsurfer.hp.com">http://partsurfer.hp.com</a>, select your country or region, and then follow the on-screen instructions.

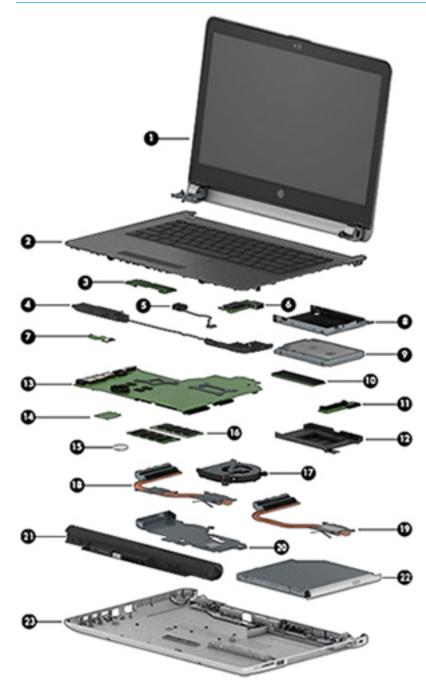

| ltem | Component                                                                                                    | Spare part<br>number |
|------|----------------------------------------------------------------------------------------------------|----------------------|
| (1)  | Display assembly                                                                                                | not spared           |
|      | <b>NOTE:</b> For display assembly spare part information, see <u>Display assembly subcomponents</u> on page 21. |                      |
| (2)  | Top cover/keyboard                                                                                              |                      |
|      | <b>NOTE:</b> For a detailed list of keyboard country codes, see <u>Top cover/keyboard on page 73</u> .          |                      |
|      | Jet black                                                                                                    | 925307-xxx           |
|      | Snow white                                                                                                    | 925308-xxx           |
|      | Smoke gray                                                                                                    | 925309-xxx           |
|      | Marine blue                                                                                                    | 925310-xxx           |
|      | Pike silver                                                                                                    | 925311-xx1           |
|      | Silk gold                                                                                                    | 925312-xx1           |
|      | Empress red                                                                                                    | 925313-xx1           |
| (3)  | TouchPad button board                                                                                           | 925365-001           |
| (4)  | Speakers (includes left and right speakers and cable)                                                           | 925376-001           |
| (5)  | Power connector cable                                                                                           | 814142-013           |
| (6)  | USB board                                                                                                    | 925450-001           |
| (7)  | Power button board                                                                                              | 925366-001           |
| (8)  | Hard drive bracket                                                                                              | 925354-001           |
| (9)  | Hard drive, 2.5 inch (does not include bracket, connector board, or cable)                                      |                      |
|      | 1-TB, 5400-rpm                                                                                                  | 778192-005           |
|      | 500-GB, 5400-rpm                                                                                                | 778186-005           |
| (10) | Solid-state drive, M.2                                                                                          |                      |
|      | 256 GB                                                                                                    | 865902-018           |
|      | 128 GB                                                                                                    | 827560-049           |
| (10) | eMMC module                                                                                                    |                      |
|      | 128 GB                                                                                                    | 833958-007           |
|      | 64 GB                                                                                                    | 779066-023           |
|      | 32 GB                                                                                                    | 786461-013           |
| (11) | eMMC board                                                                                                    |                      |
|      | For use with 64 GB eMMC module                                                                                  | 925449-001           |
|      | For use with 32 GB eMMC module                                                                                  | 925448-001           |
| (12) | Solid-state drive/eMMC bracket                                                                                  | 925355-001           |
| (13) | System board (includes replacement thermal materials)                                                           |                      |
|      | All system boards use the following part numbers:                                                               |                      |

All system boards use the following part numbers:

| ltem | Component                                                                            | Spare part<br>number |
|------|--------------------------------------------------------------------------------------|----------------------|
|      | xxxxxx-001: Non-Windows operating systems                                            |                      |
|      | xxxxxx-601: Windows 10 operating system                                              |                      |
|      | For use in models with 2 GB of discrete graphics memory:                             |                      |
|      | AMD A9-9420P processor                                                               | 925541-xx1           |
|      | AMD A6-9220P processor                                                               | 925540-xx1           |
|      | For use in models with 2 GB of UMA graphics memory:                                  |                      |
|      | AMD A9-9420P processor                                                               | 925544-xx1           |
|      | AMD A6-9220P processor                                                               | 925543-xx1           |
|      | AMD A4-9120P processor                                                               | 925542-xx1           |
|      | AMD E2-9000e processor                                                               | 925545-xx1           |
| (14) | WLAN module                                                                          |                      |
|      | Intel Dual Band Wireless-AC 7265 802.11AC 2x2 WiFi + BT 4.2 Combo Adapter (non-vPro) | 901229-85            |
|      | Realtek RTL8723DE 802.11 bgn 1x1 WiFi + BT 4.2 Combo Adapter                         | 927230-85            |
|      | Realtek RTL 8188EE 802.11 bgn 1x1 WiFi Adapter                                       | 927235-85            |
|      | Intel Dual Band Wireless-AC 3168 802.11 ac 1x1 WiFi + BT 4.2 Combo Adapter           | 863934-85            |
| (15) | RTC battery                                                                          | 746439-00            |
| (16) | Memory modules                                                                       |                      |
|      | 8-GB                                                                                 | 862398-85            |
|      | 4 GB                                                                                 | 862397-85            |
|      | 2 GB                                                                                 | 864271-85            |
| (17) | Fan                                                                                  | 925352-007           |
|      | Heat sink assembly (includes replacement thermal materials)                          |                      |
| (18) | For use in models with discrete graphics memory                                      | 925452-001           |
| (19) | For use in models with a fan and with UMA graphics memory                            | 925451-001           |
| (20) | For use in models without a fan and with UMA graphics memory                         | 929053-001           |
| (21) | Battery                                                                              |                      |
|      | 4-cell, 41-Whr, 2.8-Ah Li-ion battery                                                | 919701-850           |
|      | 3-cell, 31-Whr, 2.8-Ah Li-ion battery                                                | 919700-850           |
| (22) | Optical drive (DVD+/-RW Double-Layer SuperMulti)                                     | 920417-00            |
| (23) | Bottom cover                                                                         |                      |
|      | For use in models with an optical drive:                                             |                      |
|      | Pike/natural silver                                                                  | 925326-00            |
|      | • Silk gold                                                                          | 925327-00            |
|      | Smoke gray                                                                           | 925324-00            |

| ltem | Component                                   | Spare part<br>number |
|------|---------------------------------------------|----------------------|
|      | Marine blue                                 | 925325-001           |
|      | Snow white                                  | 925323-001           |
|      | Empress red                                 | 925657-001           |
|      | Jack black                                  | 925322-001           |
|      | For use in models without an optical drive: |                      |
|      | Pike/natural silver                         | 925332-001           |
|      | • Silk gold                                 | 925333-001           |
|      | Smoke gray                                  | 925330-001           |
|      | Marine blue                                 | 925331-001           |
|      | Jack black                                  | 925328-001           |
|      | Snow white                                  | 925329-001           |
|      | Empress red                                 | 925334-001           |

# **Display assembly subcomponents**

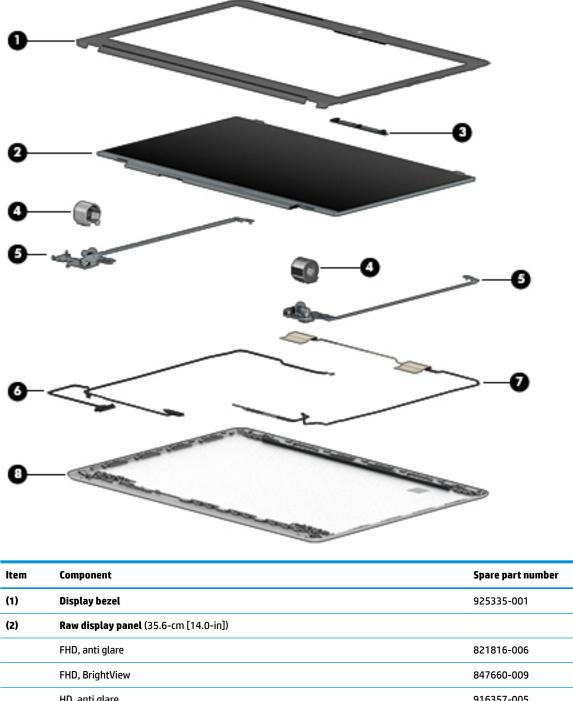

|     | HD, anti glare           | 916357-005 |
|-----|--------------------------|------------|
|     | HD, BrightView           | 847664-009 |
| (3) | Camera/microphone module |            |
|     | HD                       | 919471-007 |
|     |                          |            |

| ltem | Component                                                                | Spare part number |
|------|--------------------------------------------------------------------------|-------------------|
| (4)  | Hinge covers                                                             |                   |
|      | Right, jack black                                                        | 925357-001        |
|      | Left, jack black                                                         | 925358-001        |
|      | Right, jack black                                                        | 925359-001        |
|      | Left, jack black                                                         | 925360-001        |
|      | Right, textured black                                                    | 925361-001        |
|      | Left, textured black                                                     | 925362-001        |
| (5)  | Hinge Kit (left and right)                                               | 925356-001        |
| (6)  | Display cable (includes display panel cable and camera/microphone cable) | 925342-001        |
| (7)  | Antenna (includes wireless antenna cable and transceiver)                | 925314-001        |
| (8)  | Display enclosure:                                                       |                   |
|      | Pike/natural silver                                                      | 925319-001        |
|      | Silk gold                                                                | 925320-001        |
|      | Smoke gray                                                               | 925317-001        |
|      | Marine blue                                                              | 925318-001        |
|      | Jack black                                                               | 925315-001        |
|      | Snow white                                                               | 925316-001        |
|      | Empress red                                                              | 925321-001        |

# Mass storage devices

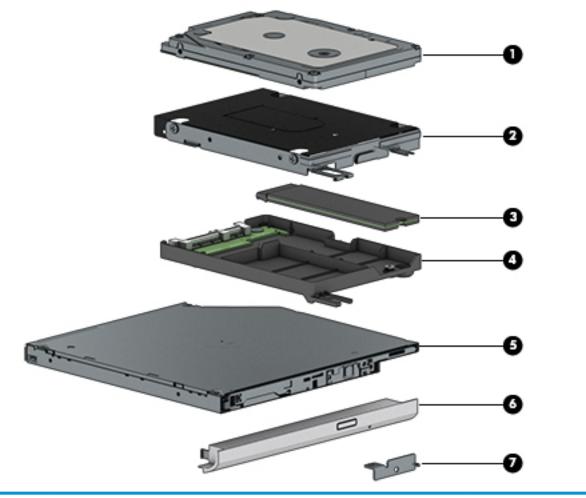

| ltem | Component                                                                    | Spare part number |  |
|------|------------------------------------------------------------------------------|-------------------|--|
| (1)  | (1) Hard drive, SATA; does not include brackets, connector board, or cable): |                   |  |
|      | 1-TB, 5400-rpm                                                               | 778192-005        |  |
|      | 500-GB, 5400-rpm                                                             | 778186-005        |  |
| (2)  | Hard drive bracket                                                           | 925354-001        |  |
| (3)  | Solid-state drive, M.2                                                       |                   |  |
|      | 256 GB                                                                       | 865902-018        |  |
|      | 128 GB                                                                       | 827560-049        |  |
| (4)  | Solid-state drive bracket                                                    | 925355-001        |  |
| (5)  | Optical drive (DVD+/-RW Double-Layer SuperMulti)                             | 920417-001        |  |
| (6)  | Optical drive bezel                                                          |                   |  |
|      | Pike/natural silver                                                          | 925340-001        |  |
|      | Silk gold                                                                    | 925341-001        |  |
|      | Smoke gray                                                                   | 925338-001        |  |

| ltem | Component             | Spare part number |
|------|-----------------------|-------------------|
|      | Marine blue           | 925339-001        |
|      | Jack black            | 925336-001        |
|      | Snow white            | 925337-001        |
|      | Empress red           | 925658-001        |
| (7)  | Optical drive bracket | 925353-001        |

# Cables

| ltem | Component                   | -O<br>Spare part number |  |
|------|-----------------------------|-------------------------|--|
| (1)  | USB board cable             | 925343-001              |  |
| (2)  | TouchPad button board cable | 925344-001              |  |
| (3)  | TouchPad cable              | 925346-001              |  |
| (4)  | Power button board cable    | 925345-001              |  |

# Miscellaneous parts

| Component                                                     | Spare part number |
|---------------------------------------------------------------|-------------------|
| HP Smart AC adapter (4.5 mm, non-PFC)                         |                   |
| 65-W                                                          | 710412-001        |
| 65-W, for use in Argentina                                    | 710340-850        |
| 65-W, EM, for use in India and the People's Republic of China | 913691-850        |
| 45-W                                                          | 741553-850        |
| 45-W, for use in Argentina                                    | 741553-852        |
| Power cord:                                                   |                   |
| For use in Argentina                                          | 920688-003        |
| For use in Australia                                          | 920688-011        |
| For use in Denmark                                            | 920688-007        |
| For use in Europe                                             | 920688-005        |
| For use in India                                              | 920688-016        |
| For use in Italy                                              | 920688-002        |
| For use in Japan                                              | 920688-017        |
| For use in North America                                      | 920688-001        |
| For use in the People's Republic of China                     | 920688-014        |
| For use in Thailand                                           | 920688-012        |
| For use in the United Kingdom                                 | 920688-006        |
| Power adapter                                                 |                   |
| For use in Japan                                              | 226768-001        |
| Screw Kit                                                     | 925375-001        |
| Rubber Feet Kit                                               |                   |
| Ash silver                                                    | 925370-001        |
| Marine blue                                                   | 925371-001        |
| Pike/natural silver                                           | 925372-001        |
| Silk gold                                                     | 925373-001        |
| Empress red                                                   | 925374-001        |

# 4 Removal and replacement procedures preliminary requirements

### **Tools required**

You will need the following tools to complete the removal and replacement procedures:

- Flat-bladed screwdriver
- Magnetic screwdriver
- Phillips P0 and P1 screwdrivers

# **Service considerations**

The following sections include some of the considerations that you must keep in mind during disassembly and assembly procedures.

NOTE: As you remove each subassembly from the computer, place the subassembly (and all accompanying screws) away from the work area to prevent damage.

### **Plastic parts**

**CAUTION:** Using excessive force during disassembly and reassembly can damage plastic parts. Use care when handling the plastic parts. Apply pressure only at the points designated in the maintenance instructions.

### **Cables and connectors**

**CAUTION:** When servicing the computer, be sure that cables are placed in their proper locations during the reassembly process. Improper cable placement can damage the computer.

Cables must be handled with extreme care to avoid damage. Apply only the tension required to unseat or seat the cables during removal and insertion. Handle cables by the connector whenever possible. In all cases, avoid bending, twisting, or tearing cables. Be sure that cables are routed in such a way that they cannot be caught or snagged by parts being removed or replaced. Handle flex cables with extreme care; these cables tear easily.

### **Drive handling**

**CAUTION:** Drives are fragile components that must be handled with care. To prevent damage to the computer, damage to a drive, or loss of information, observe these precautions:

Before removing or inserting a hard drive, shut down the computer. If you are unsure whether the computer is off or in Hibernation, turn the computer on, and then shut it down through the operating system.

Before handling a drive, be sure that you are discharged of static electricity. While handling a drive, avoid touching the connector.

Before removing a diskette drive or optical drive, be sure that a diskette or disc is not in the drive and be sure that the optical drive tray is closed.

Handle drives on surfaces covered with at least one inch of shock-proof foam.

Avoid dropping drives from any height onto any surface.

After removing a hard drive, an optical drive, or a diskette drive, place it in a static-proof bag.

Avoid exposing an internal hard drive to products that have magnetic fields, such as monitors or speakers.

Avoid exposing a drive to temperature extremes or liquids.

If a drive must be mailed, place the drive in a bubble pack mailer or other suitable form of protective packaging and label the package "FRAGILE."

### **Grounding guidelines**

### Electrostatic discharge damage

Electronic components are sensitive to electrostatic discharge (ESD). Circuitry design and structure determine the degree of sensitivity. Networks built into many integrated circuits provide some protection, but in many cases, ESD contains enough power to alter device parameters or melt silicon junctions.

A discharge of static electricity from a finger or other conductor can destroy static-sensitive devices or microcircuitry. Even if the spark is neither felt nor heard, damage may have occurred.

An electronic device exposed to ESD may not be affected at all and can work perfectly throughout a normal cycle. Or the device may function normally for a while, then degrade in the internal layers, reducing its life expectancy.

**CAUTION:** To prevent damage to the computer when you are removing or installing internal components, observe these precautions:

Keep components in their electrostatic-safe containers until you are ready to install them.

Before touching an electronic component, discharge static electricity by using the guidelines described in this section.

Avoid touching pins, leads, and circuitry. Handle electronic components as little as possible.

If you remove a component, place it in an electrostatic-safe container.

The following table shows how humidity affects the electrostatic voltage levels generated by different activities.

**CAUTION:** A product can be degraded by as little as 700 V.

| Typical electrostatic voltage levels |          |                   |         |  |
|--------------------------------------|----------|-------------------|---------|--|
|                                      |          | Relative humidity |         |  |
| Event                                | 10%      | 40%               | 55%     |  |
| Walking across carpet                | 35,000 V | 15,000 V          | 7,500 V |  |
| Walking across vinyl floor           | 12,000 V | 5,000 V           | 3,000 V |  |
| Motions of bench worker              | 6,000 V  | 800 V             | 400 V   |  |
| Removing DIPS from plastic tube      | 2,000 V  | 700 V             | 400 V   |  |
| Removing DIPS from vinyl tray        | 11,500 V | 4,000 V           | 2,000 V |  |
| Removing DIPS from Styrofoam         | 14,500 V | 5,000 V           | 3,500 V |  |
| Removing bubble pack from PCB        | 26,500 V | 20,000 V          | 7,000 V |  |
| Packing PCBs in foam-lined box       | 21,000 V | 11,000 V          | 5,000 V |  |

#### Packaging and transporting guidelines

Follow these grounding guidelines when packaging and transporting equipment:

- To avoid hand contact, transport products in static-safe tubes, bags, or boxes.
- Protect ESD-sensitive parts and assemblies with conductive or approved containers or packaging.
- Keep ESD-sensitive parts in their containers until the parts arrive at static-free workstations.
- Place items on a grounded surface before removing items from their containers.
- Always be properly grounded when touching a component or assembly.
- Store reusable ESD-sensitive parts from assemblies in protective packaging or non-conductive foam.
- Use transporters and conveyors made of antistatic belts and roller bushings. Be sure that mechanized equipment used for moving materials is wired to ground and that proper materials are selected to avoid static charging. When grounding is not possible, use an ionizer to dissipate electric charges.

#### **Workstation guidelines**

Follow these grounding workstation guidelines:

- Cover the workstation with approved static-shielding material.
- Use a wrist strap connected to a properly grounded work surface and use properly grounded tools and equipment.
- Use conductive field service tools, such as cutters, screwdrivers, and vacuums.
- When fixtures must directly contact dissipative surfaces, use fixtures made only of static-safe materials.
- Keep the work area free of nonconductive materials, such as ordinary plastic assembly aids and Styrofoam.
- Handle ESD-sensitive components, parts, and assemblies by the case or PCM laminate. Handle these items only at static-free workstations.
- Avoid contact with pins, leads, or circuitry.
- Turn off power and input signals before inserting or removing connectors or test equipment.

#### **Equipment guidelines**

Grounding equipment must include either a wrist strap or a foot strap at a grounded workstation.

- When seated, wear a wrist strap connected to a grounded system. Wrist straps are flexible straps with a
  minimum of one megohm ±10% resistance in the ground cords. To provide proper ground, wear a strap
  snugly against the skin at all times. On grounded mats with banana-plug connectors, use alligator clips
  to connect a wrist strap.
- When standing, use foot straps and a grounded floor mat. Foot straps (heel, toe, or boot straps) can be
  used at standing workstations and are compatible with most types of shoes or boots. On conductive
  floors or dissipative floor mats, use foot straps on both feet with a minimum of one megohm resistance
  between the operator and ground. To be effective, the conductive must be worn in contact with the skin.

The following grounding equipment is recommended to prevent electrostatic damage:

- Antistatic tape
- Antistatic smocks, aprons, and sleeve protectors
- Conductive bins and other assembly or soldering aids
- Nonconductive foam
- Conductive tabletop workstations with ground cords of one megohm resistance
- Static-dissipative tables or floor mats with hard ties to the ground
- Field service kits
- Static awareness labels
- Material-handling packages
- Nonconductive plastic bags, tubes, or boxes
- Metal tote boxes
- Electrostatic voltage levels and protective materials

The following table lists the shielding protection provided by antistatic bags and floor mats.

| Material              | Use        | Voltage protection level |
|-----------------------|------------|--------------------------|
| Antistatic plastics   | Bags       | 1,500 V                  |
| Carbon-loaded plastic | Floor mats | 7,500 V                  |
| Metallized laminate   | Floor mats | 5,000 V                  |

# 5 Removal and replacement procedures for Customer Self-Repair parts

- CAUTION: The Customer Self-Repair program is not available in all locations. Installing a part not supported by the Customer Self-Repair program may void your warranty. Check your warranty to determine if Customer Self-Repair is supported in your location.
- NOTE: HP continually improves and changes product parts. For complete and current information on supported parts for your computer, go to <a href="http://partsurfer.hp.com">http://partsurfer.hp.com</a>, select your country or region, and then follow the on-screen instructions.

## **Component replacement procedures**

- NOTE: Please read and follow the procedures described here to access and replace Customer Self-Repair parts successfully.
- NOTE: Details about your computer, including model, serial number, product key, and length of warranty, are on the service tag at the bottom of your computer. See <u>Labels on page 15</u> for details.

This chapter provides removal and replacement procedures for Customer Self-Repair parts.

There are as many as 2 screws that must be removed, replaced, or loosened when servicing Customer Self-Repair parts. Make special note of each screw size and location during removal and replacement.

### Battery

| Description                           | Spare part number |
|---------------------------------------|-------------------|
| 4-cell, 41-Whr, 2.8-Ah Li-ion battery | 919701-850        |
| 3-cell, 31-Whr, 2.8-Ah Li-ion battery | 919700-850        |

Before disassembling the computer, follow these steps:

- 1. Shut down the computer. If you are unsure whether the computer is off or in Hibernation, turn the computer on, and then shut it down through the operating system.
- 2. Disconnect all external devices connected to the computer.
- **3.** Disconnect the power from the computer by first unplugging the power cord from the AC outlet and then unplugging the AC adapter from the computer.

To remove the battery:

- 1. Position the computer upside down on a flat surface.
- 2. Slide the battery lock latch (1) to unlock the battery, and then slide the battery release latch (2) to release the battery.
- **NOTE:** The battery release latch automatically returns to its original position.
- 3. Remove the battery (3) from the computer.

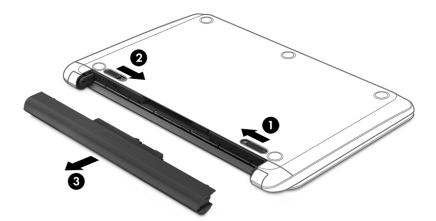

## **Optical drive**

| Description                            | Spare part number |
|----------------------------------------|-------------------|
| DVD+/-RW Double-Layer SuperMulti Drive | 920417-001        |
| Optical drive bracket                  | 925353-001        |
| Optical drive bezel                    |                   |
| Pike/natural silver                    | 925340-001        |
| Silk gold                              | 925341-001        |
| Smoke gray                             | 925338-001        |
| Marine blue                            | 925339-001        |
| Jack black                             | 925336-001        |
| Snow white                             | 925337-001        |
| Empress red                            | 925658-001        |
|                                        |                   |

Before removing the optical drive, follow these steps:

- 1. Shut down the computer. If you are unsure whether the computer is off or in Hibernation, turn the computer on, and then shut it down through the operating system.
- 2. Disconnect all external devices connected to the computer.
- **3.** Disconnect the power from the computer by first unplugging the power cord from the AC outlet and then unplugging the AC adapter from the computer.
- 4. Remove the battery (see <u>Battery on page 32</u>).

To remove the optical drive:

- 1. Remove the Phillips PM2.5×6.0 screw (1) that secures the optical drive to the computer.
- 2. Remove the optical drive (2) by sliding it out of the optical drive bay.

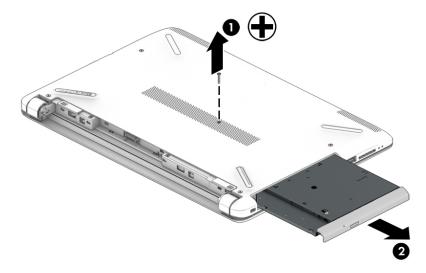

If it is necessary to remove the optical drive bezel, insert a paper clip into the release hole (1) to disengage the bezel. Press the tab (2) to release the bezel from the drive. Rotate the side of the bezel (3), and the remove it (4).

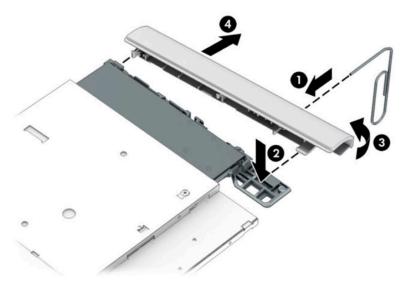

4. If it is necessary to replace the bracket on the rear of the optical drive, remove the Phillips PM2.0×2.5 screw (1) that secures the bracket to the drive, and then remove the bracket (2).

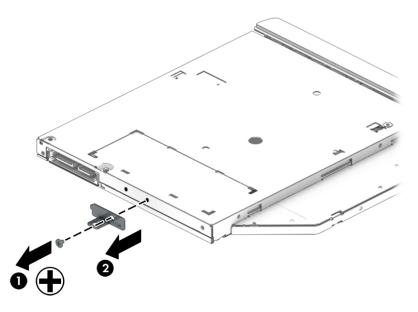

Reverse this procedure to reassemble and install the optical drive.

# 6 Removal and replacement procedures for Authorized Service Provider parts

- **CAUTION:** Components described in this chapter should only be accessed by an authorized service provider. Accessing these parts can damage the computer or void the warranty.
- NOTE: HP continually improves and changes product parts. For complete and current information on supported parts for your computer, go to <a href="http://partsurfer.hp.com">http://partsurfer.hp.com</a>, select your country or region, and then follow the on-screen instructions.

# **Component replacement procedures**

NOTE: Details about your computer, including model, serial number, product key, and length of warranty, are on the service tag at the bottom of your computer. See <u>Labels on page 15</u> for details.

This chapter provides removal and replacement procedures for Authorized Service Provider only parts.

There are as many as 53 screws that must be removed, replaced, or loosened when servicing Authorized Service Provider only parts. Make special note of each screw size and location during removal and replacement.

#### Display subcomponents (bezel, panel, camera)

**NOTE:** Display assemblies are spared at the subcomponent level only.

This section illustrates how to remove the display bezel, display panel, and camera module without removing the display from the computer. The <u>Display assembly on page 62</u> section illustrates removing all display subcomponents.

To remove the display assembly subcomponents, follow these steps:

- 1. Shut down the computer. If you are unsure whether the computer is off or in Hibernation, turn the computer on, and then shut it down through the operating system.
- 2. Disconnect all external devices connected to the computer.
- **3.** Disconnect the power from the computer by first unplugging the power cord from the AC outlet and then unplugging the AC adapter from the computer.

Remove the display assembly subcomponents:

- 1. Open the computer as far as it will open.
- 2. To remove the display bezel:
  - **a.** Flex the inside of the top edge (1), the left and right edges (2), and the bottom edge (3) of the display bezel until the bezel disengages from the display enclosure.
    - **NOTE:** When removing the bezel from the bottom of the display **(3)**, be careful not to peel the Mylar from the bottom of the display panel.

**b.** Remove the display bezel (4).

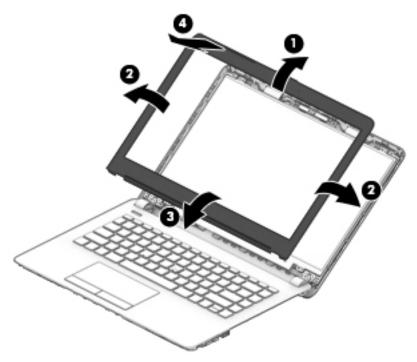

- **3.** To remove the camera/microphone module:
  - **a.** Position the display assembly with the top edge toward you.
  - **b.** Pry up to disengage the camera/microphone module from the adhesive that secures it to the display **(1)**.
  - c. Disconnect the cable (2) from the module.

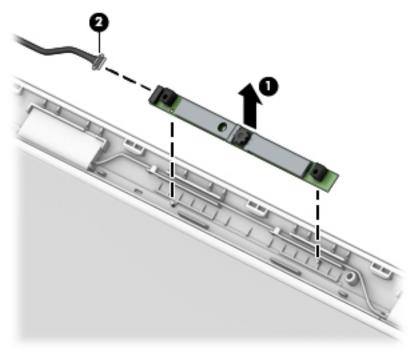

4. To remove the display panel:

- **a.** Remove the four Phillips PM2.0×3.0 screws (1) that secure the display panel to the top of the enclosure.
- **b.** Rotate the display panel onto the keyboard **(2)** to gain access to the display cable connection on the back of the panel.

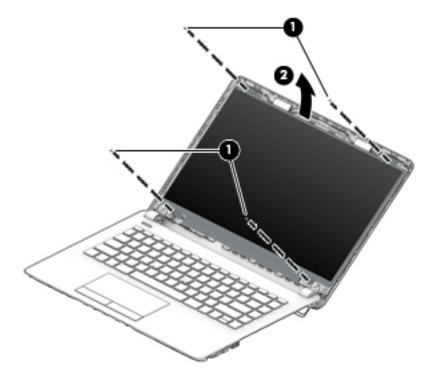

**c.** On the back of the display panel, release the adhesive strip that secures the display panel cable to the display panel, and then disconnect the cable **(1)**.

d. Remove the display panel from the computer (2).

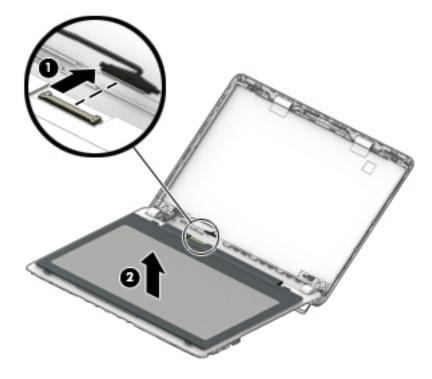

Reverse this procedure to reassemble and install the display assembly components.

#### **Bottom cover**

| Des                                                   | scription                                              | Spare part number |
|-------------------------------------------------------|--------------------------------------------------------|-------------------|
| Bottom cover for use in models with an optical drive: |                                                        |                   |
| •                                                     | Pike/natural silver                                    | 925326-001        |
|                                                       | Silk gold                                              | 925327-001        |
|                                                       | Smoke gray                                             | 925324-001        |
|                                                       | Marine blue                                            | 925325-001        |
| •                                                     | Snow white                                             | 925323-001        |
| •                                                     | Empress red                                            | 925657-001        |
| •                                                     | Jack black                                             | 925322-001        |
| Bot                                                   | ttom cover for use in models without an optical drive: |                   |
|                                                       | Pike/natural silver                                    | 925332-001        |
|                                                       | Silk gold                                              | 925333-001        |
| •                                                     | Smoke gray                                             | 925330-001        |
|                                                       | Marine blue                                            | 925331-001        |
| •                                                     | Jack black                                             | 925328-001        |
|                                                       | Snow white                                             | 925329-001        |
| •                                                     | Empress red                                            | 925334-001        |

Before removing the bottom cover, follow these steps:

- 1. Shut down the computer. If you are unsure whether the computer is off or in Hibernation, turn the computer on, and then shut it down through the operating system.
- 2. Disconnect all external devices connected to the computer.
- **3.** Disconnect the power from the computer by first unplugging the power cord from the AC outlet and then unplugging the AC adapter from the computer.
- 4. Remove the battery (see <u>Battery on page 32</u>).
- 5. Remove the optical drive (see <u>Optical drive on page 33</u>), if installed.

To remove the bottom cover:

1. Remove the 2 Phillips PM2.5×5.0 screws (1) that secure the bottom cover to the computer.

2. Remove the 6 Phillips PM2.5×12.0 screws (2) that secure the bottom cover to the computer.

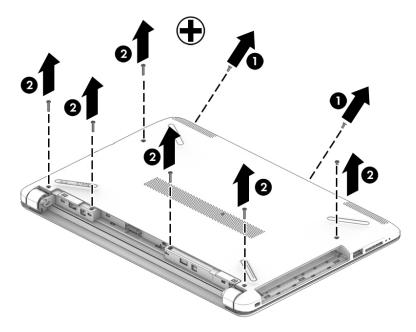

**3.** Use a plastic, non-marking tool **(1)** to pry the bottom cover from the computer **(2)**.

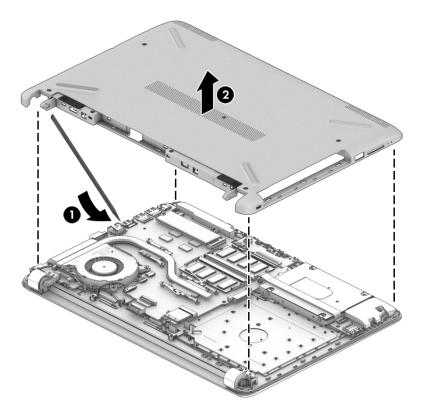

Reverse this procedure to install the bottom cover.

#### **WLAN module**

| Description                                                                          | Spare part number |
|--------------------------------------------------------------------------------------|-------------------|
| Intel Dual Band Wireless-AC 7265 802.11AC 2x2 WiFi + BT 4.2 Combo Adapter (non-vPro) | 901229-855        |
| Realtek RTL8723DE 802.11 bgn 1x1 WiFi + BT 4.2 Combo Adapter                         | 927230-855        |
| Realtek RTL 8188EE 802.11 bgn 1x1 WiFi Adapter                                       | 927235-855        |
| Intel Dual Band Wireless-AC 3168 802.11 ac 1x1 WiFi + BT 4.2 Combo Adapter           | 863934-855        |

**CAUTION:** To prevent an unresponsive system, replace the wireless module only with a wireless module authorized for use in the computer by the governmental agency that regulates wireless devices in your country or region. If you replace the module and then receive a warning message, remove the module to restore device functionality, and then contact support.

Before removing the WLAN module, follow these steps:

- 1. Shut down the computer. If you are unsure whether the computer is off or in Hibernation, turn the computer on, and then shut it down through the operating system.
- 2. Disconnect all external devices connected to the computer.
- **3.** Disconnect the power from the computer by first unplugging the power cord from the AC outlet and then unplugging the AC adapter from the computer.
- 4. Remove the battery (see <u>Battery on page 32</u>).
- 5. Remove the optical drive (see <u>Optical drive on page 33</u>), if installed.
- 6. Remove the bottom cover (see <u>Bottom cover on page 39</u>).

To remove the WLAN module:

- **1.** Disconnect the WLAN antenna cables **(1)** from the terminals on the WLAN module.
- **NOTE:** The WLAN antenna cable labeled "1" connects to the WLAN module "Main" terminal labeled "1". The WLAN antenna cable labeled "2" connects to the WLAN module "Aux" terminal labeled "2" (if applicable).
- 2. Remove the Phillips PM2.0×3.0 screw (2) that secures the WLAN module to the system board. (The WLAN module tilts up.)

3. Remove the WLAN module by pulling the module away from the slot at an angle (3).

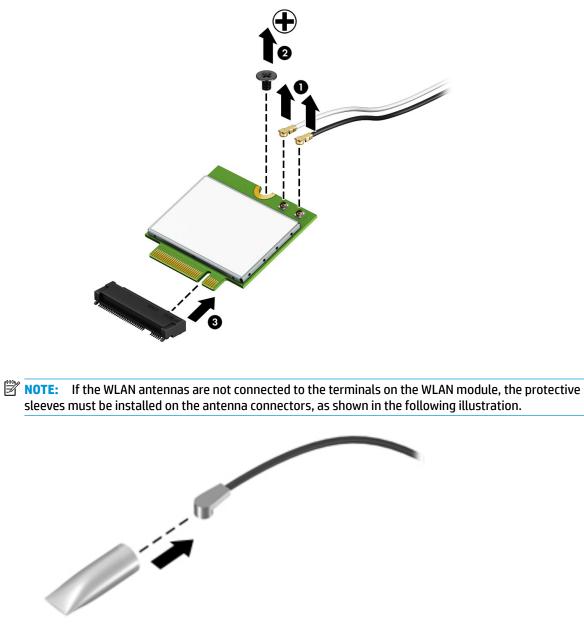

Reverse this procedure to install the WLAN module.

#### Memory module

| Description    | Spare part number |
|----------------|-------------------|
| Memory modules |                   |
| 8-GB           | 862398-855        |
| 4-GB           | 862397-855        |
| 2-GB           | 864271-855        |

Before removing a memory module, follow these steps:

- 1. Shut down the computer. If you are unsure whether the computer is off or in Hibernation, turn the computer on, and then shut it down through the operating system.
- 2. Disconnect all external devices connected to the computer.
- **3.** Disconnect the power from the computer by first unplugging the power cord from the AC outlet and then unplugging the AC adapter from the computer.
- 4. Remove the battery (see <u>Battery on page 32</u>).
- 5. Remove the optical drive (see <u>Optical drive on page 33</u>), if installed.
- 6. Remove the bottom cover (see <u>Bottom cover on page 39</u>).

To remove a memory module:

- 1. Spread the retaining tabs (1) on each side of the memory module slot to release the memory module. (The memory module tilts up.)
- 2. Remove the memory module (2) by pulling it away from the slot at an angle.

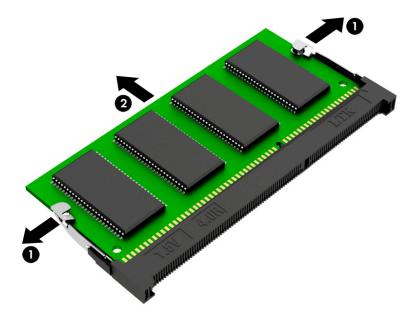

Reverse this procedure to install a memory module.

#### Hard drive

Three different SKUs related to storage are offered:

- Hard drive only
- M.2 solid-state drive only
- Hard drive and M.2 solid-state drive

For hard drive only models, install the hard drive into hard drive bay. For solid-state drive only models, install the solid-state drive into the solid-state drive adapter bracket, and then into the hard drive bay. For hard drive and solid-state drive models, install the hard drive into the hard drive bay and install the solid-state drive into the separate solid-state drive connector on the system board. System boards are offered with an additional M.2 solid-state drive connector for hard drive and solid-state drive models.

#### **NOTE:** The hard drive spare part kit does not include the hard drive bracket.

| Description        | Spare part number |
|--------------------|-------------------|
| Hard drives:       |                   |
| 1-TB, 5400-rpm     | 778192-005        |
| 500-GB, 5400-rpm   | 778186-005        |
| Hard drive bracket | 925354-001        |

Before removing the hard drive, follow these steps:

- 1. Shut down the computer. If you are unsure whether the computer is off or in Hibernation, turn the computer on, and then shut it down through the operating system.
- 2. Disconnect all external devices connected to the computer.
- **3.** Disconnect the power from the computer by first unplugging the power cord from the AC outlet and then unplugging the AC adapter from the computer.
- 4. Remove the battery (see <u>Battery on page 32</u>).
- 5. Remove the optical drive (see <u>Optical drive on page 33</u>), if installed.
- 6. Remove the bottom cover (see <u>Bottom cover on page 39</u>).

To remove the hard drive:

1. Remove the Phillips PM2.5×3.5 screw (1) that secures the hard drive assembly to the computer.

2. Pull the hard drive assembly away from connector (2), and the remove the hard drive assembly from the computer (3).

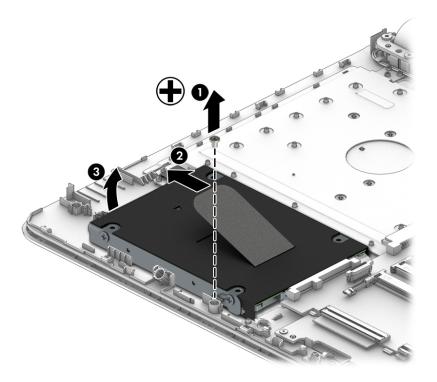

**3.** To remove the hard drive bracket from the hard drive, remove the four Phillips PM3.0×3.0 screws **(1)** that secure the bracket to the hard drive.

**4.** Remove the hard drive bracket from the hard drive **(2)**.

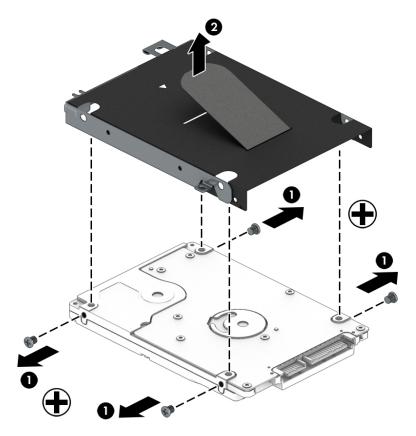

Reverse this procedure to reassemble and install the hard drive.

## M.2 solid-state drive/eMMC adapter bracket

Three different SKUs related to storage are offered:

- Hard drive only
- M.2 solid-state drive only
- Hard drive and M.2 solid-state drive

For hard drive only models, install the hard drive into hard drive bay. For solid-state drive only models, install the solid-state drive into the solid-state drive adapter bracket, and then into the hard drive bay. For hard drive and solid-state drive models, install the hard drive into the hard drive bay and install the solid-state drive into the separate solid-state drive connector on the system board. System boards are offered with an additional M.2 solid-state drive connector for hard drive and solid-state drive models.

| Description                            | Spare part number |
|----------------------------------------|-------------------|
| Solid-state drive/eMMC adapter bracket | 925355-001        |

Before removing the solid-state drive/eMMC adapter bracket, follow these steps:

- 1. Shut down the computer. If you are unsure whether the computer is off or in Hibernation, turn the computer on, and then shut it down through the operating system.
- 2. Disconnect all external devices connected to the computer.
- **3.** Disconnect the power from the computer by first unplugging the power cord from the AC outlet and then unplugging the AC adapter from the computer.
- 4. Remove the battery (see <u>Battery on page 32</u>).
- 5. Remove the optical drive (see <u>Optical drive on page 33</u>), if installed.
- 6. Remove the bottom cover (see <u>Bottom cover on page 39</u>).

To remove the solid-state drive/eMMC adapter bracket:

- 1. Remove the two Phillips PM2.0×3.0 screws (1) that secure the bracket to the computer.
- 2. Pull the bracket away from the connector (2).
- 3. Lift the bracket out of the computer (3)

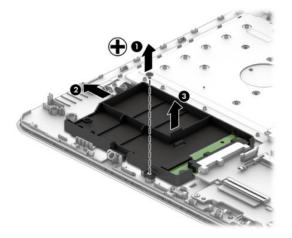

Reverse this procedure to reassemble and install the solid-state drive/eMMC adapter bracket.

#### M.2 Solid-state drive (SSD) or eMMC module

| Description                   | Spare part number |
|-------------------------------|-------------------|
| M.2 solid-state drive, 256 GB | 865902-018        |
| M.2 solid-state drive, 128 GB | 827560-049        |
| eMMC module, 128 GB           | 833958-007        |
| eMMC module, 64 GB            | 786461-013        |
| eMMC module, 32 GB            | 779066-023        |

Before removing the solid-state drive, follow these steps:

- 1. Shut down the computer. If you are unsure whether the computer is off or in Hibernation, turn the computer on, and then shut it down through the operating system.
- 2. Disconnect all external devices connected to the computer.
- **3.** Disconnect the power from the computer by first unplugging the power cord from the AC outlet and then unplugging the AC adapter from the computer.
- 4. Remove the battery (see <u>Battery on page 32</u>).
- 5. Remove the optical drive (see <u>Optical drive on page 33</u>), if installed.
- 6. Remove the bottom cover (see <u>Bottom cover on page 39</u>).

Remove the solid-state drive:

- 1. Remove the Phillips PM2.0×2.0 screw (1) that secures the drive to the system board.
- 2. Remove the drive (2) by pulling it away from the connector.
- **NOTE:** Solid-state drives are designed with notches to prevent incorrect insertion.

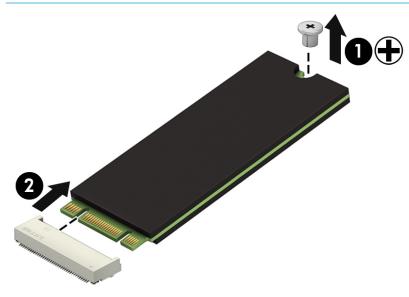

Reverse this procedure to reassemble and install the solid-state drive.

| Description | Spare part number |
|-------------|-------------------|
| Fan         | 925352-001        |

**NOTE:** To properly ventilate the computer, allow at least **7.6 cm** (3.0 in) of clearance on the left side of the computer. The computer uses an electric fan for ventilation. The fan is controlled by a temperature sensor and is designed to turn on automatically when high temperature conditions exist. These conditions are affected by high external temperatures, system power consumption, power management/battery conservation configurations, battery fast charging, and software requirements. Exhaust air is displaced through the ventilation grill located on the left side of the computer.

Before removing the fan/heat sink assembly, follow these steps:

- 1. Shut down the computer. If you are unsure whether the computer is off or in Hibernation, turn the computer on, and then shut it down through the operating system.
- 2. Disconnect all external devices connected to the computer.
- **3.** Disconnect the power from the computer by first unplugging the power cord from the AC outlet and then unplugging the AC adapter from the computer.
- 4. Remove the battery (see <u>Battery on page 32</u>).
- 5. Remove the optical drive (see <u>Optical drive on page 33</u>), if installed.
- 6. Remove the bottom cover (see <u>Bottom cover on page 39</u>).

To remove the fan:

- 1. Remove the three Phillips PM2.0×5.0 screws (1) that secure the fan to the computer.
- 2. Disconnect the fan cable (2) from the system board.

**3.** Remove the fan from the computer **(3)**.

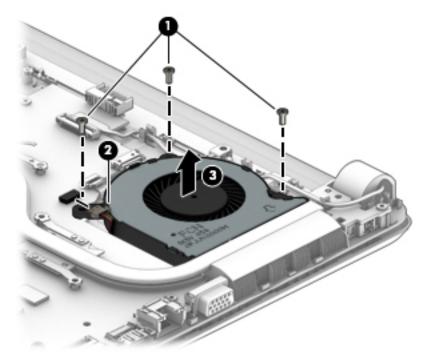

Reverse this procedure to install the fan.

#### **TouchPad button board**

| Description                 | Spare part number |
|-----------------------------|-------------------|
| TouchPad button board       | 925365-001        |
| TouchPad button board cable | 925344-001        |
| TouchPad cable              | 925346-001        |

Before removing the TouchPad button board, follow these steps:

- 1. Shut down the computer. If you are unsure whether the computer is off or in Hibernation, turn the computer on, and then shut it down through the operating system.
- 2. Disconnect all external devices connected to the computer.
- **3.** Disconnect the power from the computer by first unplugging the power cord from the AC outlet and then unplugging the AC adapter from the computer.
- 4. Remove the battery (see <u>Battery on page 32</u>).
- 5. Remove the optical drive (see Optical drive on page 33), if installed.
- 6. Remove the bottom cover (see <u>Bottom cover on page 39</u>).

To remove the TouchPad button board:

- 1. Disconnect the cable from the TouchPad button board (1).
- 2. Remove the two Phillips PM2.0×3.0 screws (2) that secure the TouchPad button board to the computer.
- 3. Lift the bottom of the board upward, and then remove it from the computer (3).

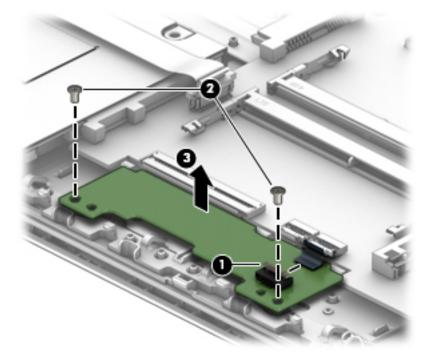

Reverse this procedure to install the TouchPad button board.

#### **Heat sink assembly**

**NOTE:** The heat sink assembly spare part kit includes replacement thermal materials.

| Description                                                            | Spare part number |
|------------------------------------------------------------------------|-------------------|
| Heat sink for use in models with a fan and with UMA graphics memory    | 925451-001        |
| Heat sink for use in models without a fan and with UMA graphics memory | 929053-001        |
| Heat sink for use in models with discrete graphics memory              | 925452-001        |

**NOTE:** To properly ventilate the computer, allow at least **7.6 cm** (3.0 in) of clearance on the left side of the computer. The computer uses an electric fan for ventilation. The fan is controlled by a temperature sensor and is designed to turn on automatically when high temperature conditions exist. These conditions are affected by high external temperatures, system power consumption, power management/battery conservation configurations, battery fast charging, and software requirements. Exhaust air is displaced through the ventilation grill located on the left side of the computer.

Before removing the heat sink assembly, follow these steps:

- 1. Shut down the computer. If you are unsure whether the computer is off or in Hibernation, turn the computer on, and then shut it down through the operating system.
- 2. Disconnect all external devices connected to the computer.
- **3.** Disconnect the power from the computer by first unplugging the power cord from the AC outlet and then unplugging the AC adapter from the computer.
- 4. Remove the battery (see <u>Battery on page 32</u>).
- 5. Remove the optical drive (see <u>Optical drive on page 33</u>), if installed.
- Remove the bottom cover (see <u>Bottom cover on page 39</u>).

To remove the heat sink assembly:

- 1. Refer to the following heat sink removal image that matches your computer.
- In the order indicated on the heat sink, remove the screws that secure the heat sink assembly to the system board.
- 3. Remove the heat sink assembly from the system board.
- **NOTE:** Heat sink appearance may vary.

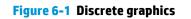

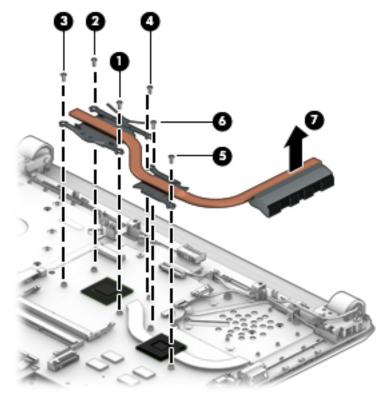

• **Discrete graphics** Thermal paste is used on the processor and associated heat sink area (1)(2), as well as the graphics chip and associated heat sink area (3)(4).

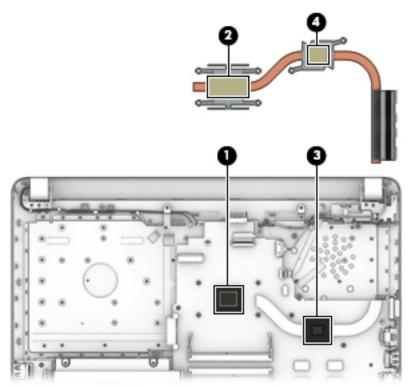

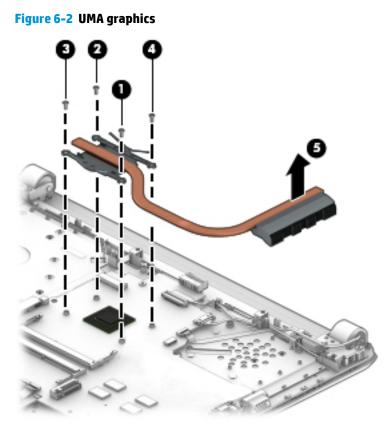

• UMA graphics Thermal paste is used on the heat sink (1) and the processor (2).

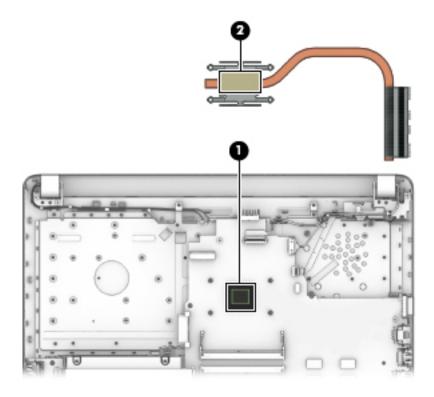

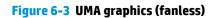

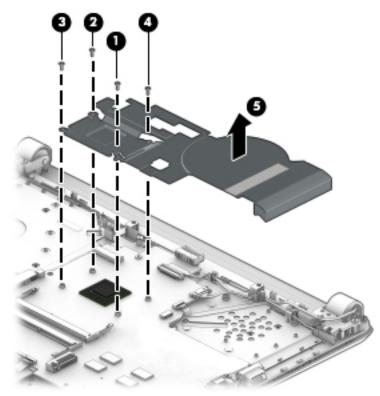

• UMA graphics (fanless) Thermal paste is used on the heat sink (1) and the processor (2).

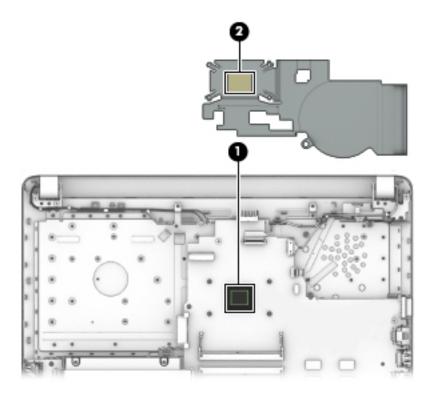

Reverse this procedure to reassemble and install the heat sink assembly.

### **Speakers**

| Description                                           | Spare part number |
|-------------------------------------------------------|-------------------|
| Speakers (includes left and right speakers and cable) | 925376-001        |

Before removing the speakers, follow these steps:

- 1. Shut down the computer. If you are unsure whether the computer is off or in Hibernation, turn the computer on, and then shut it down through the operating system.
- 2. Disconnect all external devices connected to the computer.
- 3. Disconnect the power from the computer by first unplugging the power cord from the AC outlet and then unplugging the AC adapter from the computer.
- 4. Remove the battery (see <u>Battery on page 32</u>).
- 5. Remove the optical drive (see <u>Optical drive on page 33</u>), if installed.
- 6. Remove the bottom cover (see <u>Bottom cover on page 39</u>).

To remove the speakers:

- 1. Disconnect the speaker cable from the system board (1).
- 2. Remove the cable from its routing path along the bottom of the computer (2).
- 3. Remove the 2 Phillips PM2.5×3.0 screws (3) that secure the speakers to the computer.

4. Lift up and remove the speakers from the computer (4).

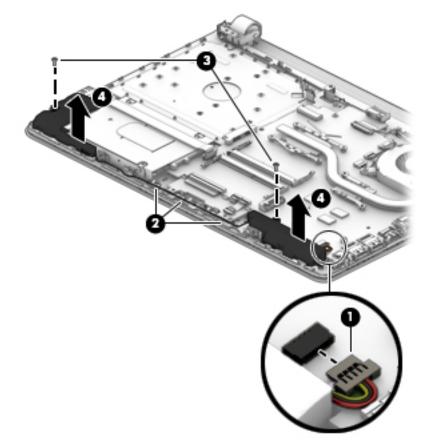

Reverse this procedure to install the speakers.

#### **USB** board

| Description | Spare part number |
|-------------|-------------------|
| USB board   | 925450-001        |

Before removing the USB board, follow these steps:

- 1. Shut down the computer. If you are unsure whether the computer is off or in Hibernation, turn the computer on, and then shut it down through the operating system.
- 2. Disconnect all external devices connected to the computer.
- **3.** Disconnect the power from the computer by first unplugging the power cord from the AC outlet and then unplugging the AC adapter from the computer.
- 4. Remove the battery (see <u>Battery on page 32</u>).
- 5. Remove the optical drive (see Optical drive on page 33), if installed.
- 6. Remove the bottom cover (see <u>Bottom cover on page 39</u>).
- 7. Remove the speakers (see <u>Speakers on page 56</u>).

To remove the USB board:

- 1. Disconnect the cable from the connector on the USB board (1).
- 2. Remove the Phillips PM2.5×5.0 screw (2) that secures the board to the computer.
- **3.** Remove the USB board from the computer **(3)**.

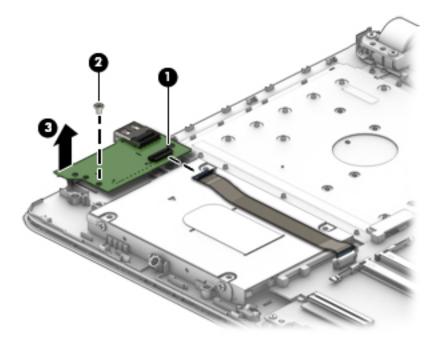

Reverse this procedure to install the USB board.

### System board

**NOTE:** The system board spare part kit includes replacement thermal materials.

| Description                                              | Spare part number |
|----------------------------------------------------------|-------------------|
| System board (includes replacement thermal materials):   |                   |
| All system boards use the following part numbers:        |                   |
| xxxxx-001: Non-Windows operating systems                 |                   |
| xxxxxx-601: Windows 10 operating system                  |                   |
| For use in models with 2 GB of discrete graphics memory: |                   |
| AMD A9-9420P processor                                   | 925541-xx1        |
| AMD A6-9220P processor                                   | 925540-xx1        |
| For use in models with UMA graphics memory:              |                   |
| AMD A9-9420P processor                                   | 925544-xx1        |
| AMD A6-9220P processor                                   | 925543-xx1        |
| AMD A4-9120P processor                                   | 925542-xx1        |
| AMD E2-9000e processor                                   | 925545-xx1        |

Before removing the system board, follow these steps:

- 1. Shut down the computer. If you are unsure whether the computer is off or in Hibernation, turn the computer on, and then shut it down through the operating system.
- 2. Disconnect all external devices connected to the computer.
- **3.** Disconnect the power from the computer by first unplugging the power cord from the AC outlet and then unplugging the AC adapter from the computer.
- 4. Remove the battery (see <u>Battery on page 32</u>).
- 5. Remove the optical drive (see <u>Optical drive on page 33</u>), if installed.
- 6. Remove the bottom cover (see <u>Bottom cover on page 39</u>).
- 7. Remove the WLAN module (see <u>WLAN module on page 41</u>).
- 8. Remove the memory module (see <u>Memory module on page 43</u>).
- 9. Remove the solid-state drive (see M.2 Solid-state drive (SSD) or eMMC module on page 48).

To remove the system board:

- 1. Position the computer upright, and then disconnect the following cables from the system board:
  - (1): USB board cable
  - (2): Display cable
  - (3): Power connector cable
  - (4): Power button board cable
  - (5): TouchPad cable

- (6): TouchPad button board cable
- (7): Keyboard cable

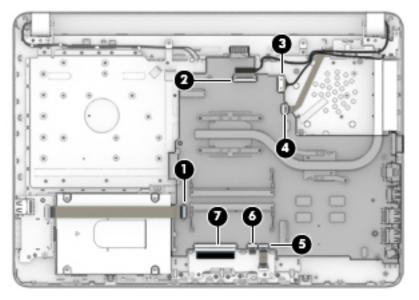

- 2. Remove the three Phillips PM2.5×3.5 screws (1) that secure the system board to the computer.
- **3.** Rotate the side of the board upward **(2)**, and then lift the system board out of the computer **(3)**.

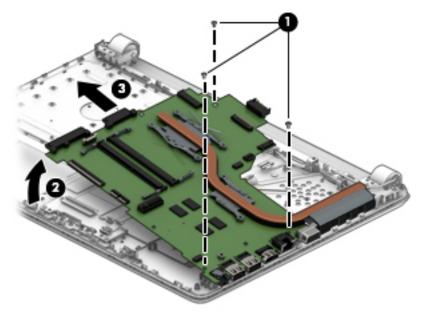

Reverse this procedure to install the system board.

#### **RTC battery**

| Description | Spare part number |
|-------------|-------------------|
| RTC battery | 746439-001        |

Before removing the RTC battery, follow these steps:

- 1. Shut down the computer. If you are unsure whether the computer is off or in Hibernation, turn the computer on, and then shut it down through the operating system.
- 2. Disconnect all external devices connected to the computer.
- **3.** Disconnect the power from the computer by first unplugging the power cord from the AC outlet and then unplugging the AC adapter from the computer.
- 4. Remove the battery (see <u>Battery on page 32</u>).
- 5. Remove the optical drive (see <u>Optical drive on page 33</u>), if installed.
- 6. Remove the bottom cover (see <u>Bottom cover on page 39</u>).
- 7. Remove the system board (see <u>System board on page 59</u>).

To remove the RTC battery:

- 1. Position the system board upside down.
- 2. Using a thin tool, disengage the battery from the socket (1), and then remove the battery (2).

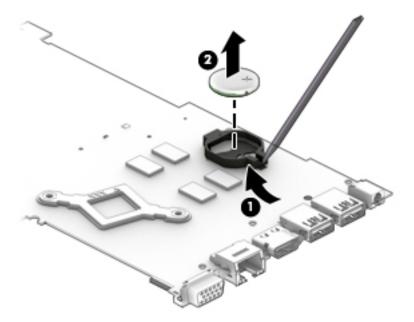

Reverse this procedure to install the RTC battery.

#### **Display assembly**

This section describes removing the display assembly and disassembling display subcomponents. You must remove the display from the computer to disassemble certain display subcomponents. You can remove the bezel, camera, and raw display panel without removing the display. See <u>Display subcomponents (bezel, panel, camera) on page 35</u> for more information.

Before removing the display assembly, follow these steps:

- 1. Shut down the computer. If you are unsure whether the computer is off or in Hibernation, turn the computer on, and then shut it down through the operating system.
- 2. Disconnect all external devices connected to the computer.
- **3.** Disconnect the power from the computer by first unplugging the power cord from the AC outlet and then unplugging the AC adapter from the computer.
- 4. Remove the battery (see <u>Battery on page 32</u>).
- 5. Remove the optical drive (see <u>Optical drive on page 33</u>), if installed.
- 6. Remove the bottom cover (see <u>Bottom cover on page 39</u>).

To remove the display assembly:

- **1.** Disconnect the display panel cable from the system board **(1)**, and then remove the cable from the routing path in the computer **(2)**.
- 2. Remove the antenna cables from the WLAN module (3), and then remove the cables from their routing path in the computer (4).

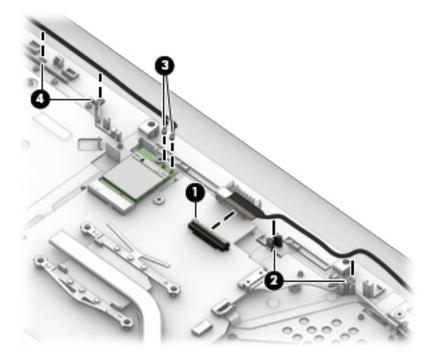

- 3. Remove the four Phillips PM2.5×5.0 screws (1) (two from each hinge) that secure the display assembly to the computer.
- 4. Lift the display to bend the hinges upward (2).

**5.** Separate the display from the computer **(3)**.

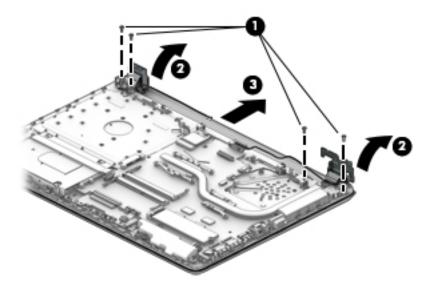

If it is necessary to replace any of the display assembly subcomponents:

- **1.** To remove the display bezel:
  - **a.** Flex the inside of the top edge (1), the left and right edges (2), and the bottom edge (3) of the display bezel until the bezel disengages from the display enclosure.
    - **NOTE:** When removing the bezel from the bottom of the display **(3)**, be careful not to peel the Mylar from the bottom of the display panel.
  - b. Remove the display bezel (4).
    - **NOTE:** The display will not be connected to the computer as shown in the following image.

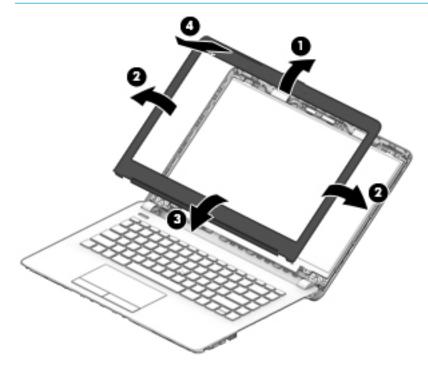

- **2.** To remove the camera/microphone module:
  - **a.** Position the display assembly with the top edge toward you.
  - **b.** Pry up to disengage the camera/microphone module from the adhesive that secures it to the display **(1)**.
  - c. Disconnect the cable (2) from the module.

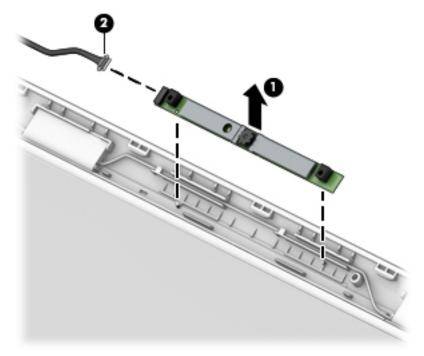

- **3.** To remove the display panel:
  - **a.** Remove the four Phillips PM2.0×3.0 screws **(1)** that secure the display panel to the top of the enclosure.

**b.** Rotate the display panel onto the keyboard **(2)** to gain access to the display cable connection on the back of the panel.

**NOTE:** The display will not be connected to the computer as shown in the following image.

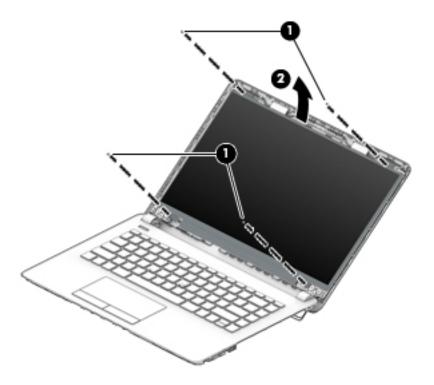

**c.** On the back of the display panel, release the adhesive strip that secures the display panel cable to the display panel, and then disconnect the cable **(1)**.

- **d.** Remove the display panel from the computer **(2)**.
  - **NOTE:** The display will not be connected to the computer as shown in the following image.

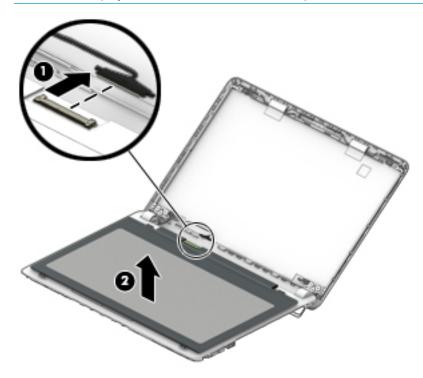

- 4. To remove the display hinges:
  - **a.** Pull either side of each hinge cap to disengage it from the enclosure **(1)**.

**b.** Remove the caps from the hinges (2).

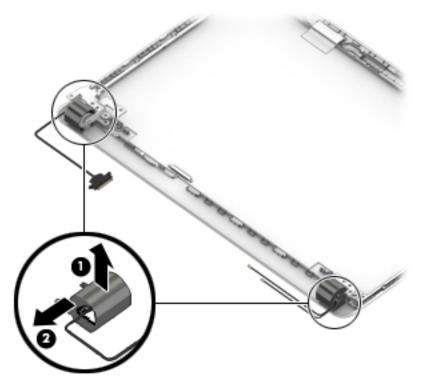

c. Remove the two Phillips PM2.0×3.0 screws (1), and then lift the top display hinge (2) off the display.

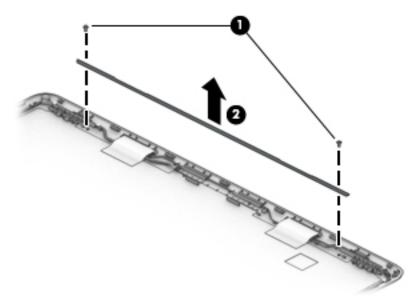

**d.** Remove the three broadhead Phillips PM2.5×3.0 screws (1) and the PM2.0×3.0 screw (2) that secure each hinge to the display enclosure.

e. Remove the display hinges (3).

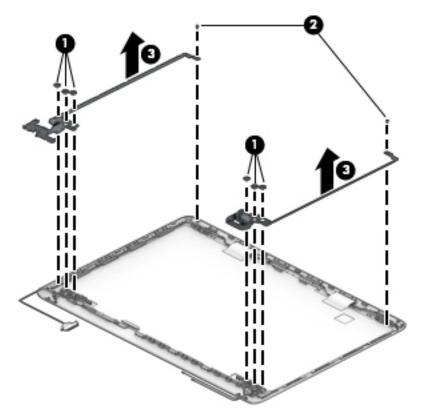

5. To remove the wireless antennas an cables, release the cables from the clips built into the side of the display enclosure (1), and then remove the antennas and cables (2)(3).

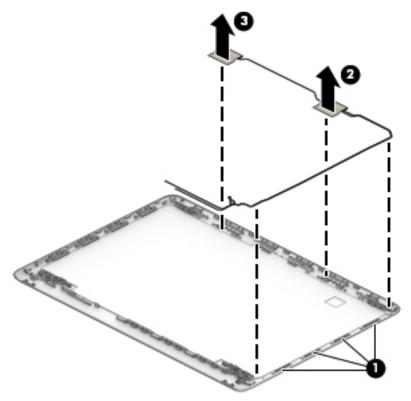

**6.** To remove the display/camera cable, remove the cable from the clips built into the side of the display enclosure **(1)**, and then remove the cable from the display enclosure **(2)**.

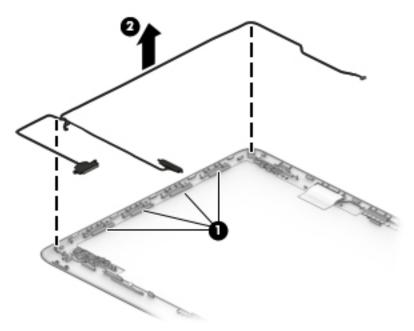

7. Use the following image to determine proper cable routing around the hinges.

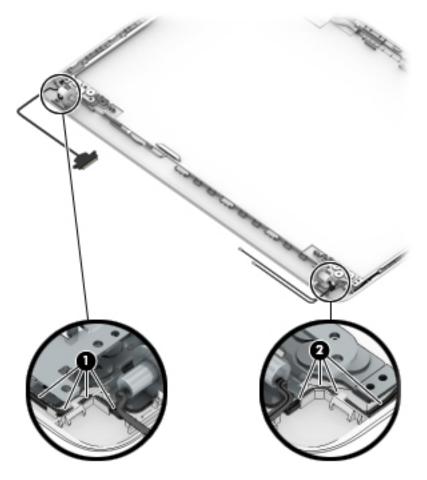

8. If replacing the display enclosure, be sure that the subcomponents (including the camera/microphone module, the antenna receivers, and all associated cables and hardware) are transferred to the new enclosure.

Reverse this procedure to reassemble and install the display assembly.

### **Power connector cable**

| Description           | Spare part number |
|-----------------------|-------------------|
| Power connector cable | 814142-013        |

Before removing the power connector cable, follow these steps:

- 1. Shut down the computer. If you are unsure whether the computer is off or in Hibernation, turn the computer on, and then shut it down through the operating system.
- 2. Disconnect all external devices connected to the computer.
- **3.** Disconnect the power from the computer by first unplugging the power cord from the AC outlet and then unplugging the AC adapter from the computer.
- 4. Remove the battery (see <u>Battery on page 32</u>).
- 5. Remove the optical drive (see Optical drive on page 33), if installed.
- 6. Remove the bottom cover (see <u>Bottom cover on page 39</u>).
- 7. Remove the display (see <u>Display assembly on page 62</u>).

To remove the power connector cable:

- 1. Disconnect the power connector cable from the system board (1).
- 2. Use a tool to disengage the connector from the computer (2), and then remove the power connector cable (3).

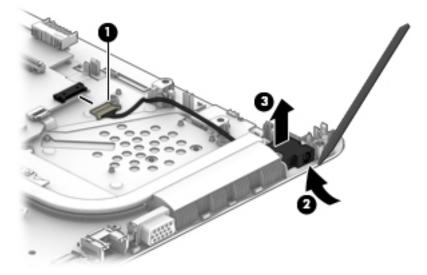

Reverse this procedure to install the power connector cable.

### **Power button board**

| Description              | Spare part number |
|--------------------------|-------------------|
| Power button board       | 925366-001        |
| Power button board cable | 925345-001        |

Before removing the power button board, follow these steps:

- 1. Shut down the computer. If you are unsure whether the computer is off or in Hibernation, turn the computer on, and then shut it down through the operating system.
- 2. Disconnect all external devices connected to the computer.
- **3.** Disconnect the power from the computer by first unplugging the power cord from the AC outlet and then unplugging the AC adapter from the computer.
- 4. Remove the battery (see <u>Battery on page 32</u>).
- 5. Remove the optical drive (see <u>Optical drive on page 33</u>), if installed.
- 6. Remove the bottom cover (see <u>Bottom cover on page 39</u>).
- 7. Remove the display (see <u>Display assembly on page 62</u>).

To remove the power button board:

- 1. Remove the Phillips PM2.0×3.0 screw (1) that secures the power button board to the computer.
- 2. Rotate the bottom of the board upward (2).
- 3. Disconnect the cable from the power button board (3).
- 4. Remove the power button board from the computer (4).

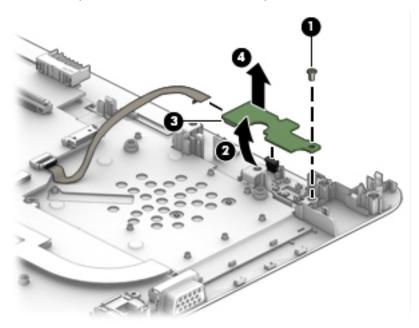

Reverse this procedure to install the power button board and cable.

### Top cover/keyboard

The top cover/keyboard spare part remains after all other spare parts have been removed.

The top cover/keyboard spare part kit includes the keyboard and keyboard cable.

In this section, the first table provides the main spare part number for the top cover/keyboard. The second table provides the country codes.

**NOTE:** All top cover/keyboard spare part kits include TouchPad.

| Description | Spare part number |
|-------------|-------------------|
| Jet black   | 925307-xxx        |
| Snow white  | 925308-xxx        |
| Smoke gray  | 925309-xxx        |
| Marine blue | 925310-xxx        |
| Pike silver | 925311-xx1        |
| Silk gold   | 925312-xx1        |
| Empress red | 925313-xx1        |
|             |                   |

| For use in country or region | Spare part<br>number | For use in country or region | Spare part<br>number |
|------------------------------|----------------------|------------------------------|----------------------|
| English/French Canada        | -DB1                 | Japan                        | -291                 |
| Czech Republic and Slovakia  | -FL1                 | The Netherlands              | -B31                 |
| Denmark, Finland, and Norway | -DH1                 | Thailand                     | -281                 |
| France                       | -051                 | United Kingdom               | -031                 |
| Germany                      | -041                 | United States                | -001                 |
| Latin America                | -161                 |                              |                      |

# 7 Using Setup Utility (BIOS)

Setup Utility, or Basic Input/Output System (BIOS), controls communication between all the input and output devices on the system (such as disk drives, display, keyboard, mouse, and printer). Setup Utility (BIOS) includes settings for the types of devices installed, the startup sequence of the computer, and the amount of system and extended memory.

**NOTE:** To start Setup Utility on convertible computers, your computer must be in notebook mode and you must use the keyboard attached to your notebook.

### **Starting Setup Utility (BIOS)**

- **CAUTION:** Use extreme care when making changes in Setup Utility (BIOS). Errors can prevent the computer from operating properly.
  - Turn on or restart the computer, quickly press esc, and then press f10.

### **Updating Setup Utility (BIOS)**

Updated versions of Setup Utility (BIOS) may be available on the HP website.

Most BIOS updates on the HP website are packaged in compressed files called SoftPaqs.

Some download packages contain a file named Readme.txt, which contains information regarding installing and troubleshooting the file.

### **Determining the BIOS version**

To decide whether you need to update Setup Utility (BIOS), first determine the BIOS version on your computer.

To reveal the BIOS version information (also known as ROM date and System BIOS), use one of these options.

- HP Support Assistant
  - 1. Type support in the taskbar search box, and then select the HP Support Assistant app.

– or –

Click the question mark icon in the taskbar.

- 2. Select My PC, and then select Specifications.
- Setup Utility (BIOS)
  - 1. Start Setup Utility (BIOS) (see <u>Starting Setup Utility (BIOS) on page 75</u>).
  - 2. Select Main, select System Information, and then make note of the BIOS version.
  - 3. Select Exit, select No, and then follow the on-screen instructions.

To check for later BIOS versions, see <u>Downloading a BIOS update on page 76</u>.

### **Downloading a BIOS update**

- CAUTION: To reduce the risk of damage to the computer or an unsuccessful installation, download and install a BIOS update only when the computer is connected to reliable external power using the AC adapter. Do not download or install a BIOS update while the computer is running on battery power, docked in an optional docking device, or connected to an optional power source. During the download and installation, follow these instructions:
  - Do not disconnect power from the computer by unplugging the power cord from the AC outlet.
  - Do not shut down the computer or initiate Sleep.
  - Do not insert, remove, connect, or disconnect any device, cable, or cord.

NOTE: If your computer is connected to a network, consult the network administrator before installing any software updates, especially system BIOS updates.

**1.** Type support in the taskbar search box, and then select the HP Support Assistant app.

– or –

Click the question mark icon in the taskbar.

- 2. Click Updates, and then click Check for updates and messages.
- **3.** Follow the on-screen instructions.
- 4. At the download area, follow these steps:
  - **a.** Identify the most recent BIOS update and compare it to the BIOS version currently installed on your computer. If the update is more recent than your BIOS version, make a note of the date, name, or other identifier. You may need this information to locate the update later, after it has been downloaded to your hard drive.
  - **b.** Follow the on-screen instructions to download your selection to the hard drive.

Make a note of the path to the location on your hard drive where the BIOS update is downloaded. You will need to access this path when you are ready to install the update.

BIOS installation procedures vary. Follow any instructions that appear on the screen after the download is complete. If no instructions appear, follow these steps:

- **1.** Type file in the taskbar search box, and then select **File Explorer**.
- 2. Click your hard drive designation. The hard drive designation is typically Local Disk (C:).
- **3.** Using the hard drive path you recorded earlier, open the folder that contains the update.
- 4. Double-click the file that has an .exe extension (for example, *filename*.exe).

The BIOS installation begins.

- 5. Complete the installation by following the on-screen instructions.
- **NOTE:** After a message on the screen reports a successful installation, you can delete the downloaded file from your hard drive.

# 8 Backing up, restoring, and recovering

This chapter provides information about the following processes. The information in the chapter is standard procedure for most products.

- Creating recovery media and backups
- Restoring and recovering your system

For additional information, refer to the HP Support Assistant app.

**Type** support in the taskbar search box, and then select the **HP Support Assistant** app.

– or –

Select the question mark icon in the taskbar.

**IMPORTANT:** If you will be performing recovery procedures on a tablet, the tablet battery must be at least 70% charged before you start the recovery process.

**IMPORTANT:** For a tablet with a detachable keyboard, connect the tablet to the keyboard base before beginning any recovery process.

### **Creating recovery media and backups**

The following methods of creating recovery media and backups are available on select products only. Choose the available method according to your computer model.

- Use HP Recovery Manager to create HP Recovery media after you successfully set up the computer. This
  step creates a backup of the HP Recovery partition on the computer. The backup can be used to reinstall
  the original operating system in cases where the hard drive is corrupted or has been replaced. For
  information on creating recovery media, see <u>Creating HP Recovery media (select products only)</u>
  on page 77. For information on the recovery options that are available using the recovery media, see
  Using Windows tools on page 78.
- Use Windows tools to create system restore points and create backups of personal information.

For more information, see <u>Recovering using HP Recovery Manager on page 79</u>.

**NOTE:** If storage is 32 GB or less, Microsoft System Restore is disabled by default.

### **Creating HP Recovery media (select products only)**

If possible, check for the presence of the Recovery partition and the Windows partition. From the **Start** menu, select **File Explorer**, and then select **This PC**.

If your computer does not list the Windows partition and the Recovery partition, you can obtain recovery
media for your system from support. See the *Worldwide Telephone Numbers* booklet included with the
computer. You can also find contact information on the HP website. Go to <a href="http://www.hp.com/support">http://www.hp.com/support</a>,
select your country or region, and follow the on-screen instructions.

You can use Windows tools to create system restore points and create backups of personal information, see <u>Using Windows tools on page 78</u>.

- If your computer does list the Recovery partition and the Windows partition, you can use HP Recovery Manager to create recovery media after you successfully set up the computer. HP Recovery media can be used to perform system recovery if the hard drive becomes corrupted. System recovery reinstalls the original operating system and software programs that were installed at the factory and then configures the settings for the programs. HP Recovery media can also be used to customize the system or restore the factory image if you replace the hard drive.
  - Only one set of recovery media can be created. Handle these recovery tools carefully, and keep them in a safe place.
  - HP Recovery Manager examines the computer and determines the required storage capacity for the media that will be required.
  - To create recovery discs, your computer must have an optical drive with DVD writer capability, and you must use only high-quality blank DVD-R, DVD+R, DVD-R DL, or DVD+R DL discs. Do not use rewritable discs such as CD±RW, DVD±RW, double-layer DVD±RW, or BD-RE (rewritable Blu-ray) discs; they are not compatible with HP Recovery Manager software. Or, instead, you can use a highquality blank USB flash drive.
  - If your computer does not include an integrated optical drive with DVD writer capability, but you would like to create DVD recovery media, you can use an external optical drive (purchased separately) to create recovery discs. If you use an external optical drive, it must be connected directly to a USB port on the computer; the drive cannot be connected to a USB port on an external device, such as a USB hub. If you cannot create DVD media yourself, you can obtain recovery discs for your computer from HP. See the *Worldwide Telephone Numbers* booklet included with the computer. You can also find contact information on the HP website. Go to <a href="http://www.hp.com/support">http://www.hp.com/support</a>, select your country or region, and follow the on-screen instructions.
  - Be sure that the computer is connected to AC power before you begin creating the recovery media.
  - The creation process can take an hour or more. Do not interrupt the creation process.
  - If necessary, you can exit the program before you have finished creating all of the recovery DVDs.
     HP Recovery Manager will finish burning the current DVD. The next time you start HP Recovery Manager, you will be prompted to continue.

To create HP Recovery media:

**IMPORTANT:** For a tablet with a detachable keyboard, connect the tablet to the keyboard base before beginning these steps.

**1.** Type recovery in the taskbar search box, and then select **HP Recovery Manager**.

2. Select **Create recovery media**, and then follow the on-screen instructions.

If you ever need to recover the system, see <u>Recovering using HP Recovery Manager on page 79</u>.

### **Using Windows tools**

You can create recovery media, system restore points, and backups of personal information using Windows tools.

**NOTE:** If storage is 32 GB or less, Microsoft System Restore is disabled by default.

For more information and steps, see the Get started app.

Select the **Start** button, and then select the **Get started** app.

### **Restore and recovery**

There are several options for recovering your system. Choose the method that best matches your situation and level of expertise:

**IMPORTANT:** Not all methods are available on all products.

- Windows offers several options for restoring from backup, refreshing the computer, and resetting the computer to its original state. For more information see the Get started app.
  - ▲ Select the **Start** button, and then select the **Get started** app.
- If you need to correct a problem with a preinstalled application or driver, use the Reinstall drivers and/or applications option (select products only) of HP Recovery Manager to reinstall the individual application or driver.
  - ▲ Type recovery in the taskbar search box, select HP Recovery Manager, select Reinstall drivers and/or applications, and then follow the on-screen instructions.
- If you want to recover the Windows partition to original factory content, you can choose the System Recovery option from the HP Recovery partition (select products only) or use the HP Recovery media. For more information, see <u>Recovering using HP Recovery Manager on page 79</u>. If you have not already created recovery media, see <u>Creating HP Recovery media</u> (select products only) on page 77.
- On select products, if you want to recover the computer's original factory partition and content, or if you have replaced the hard drive, you can use the Factory Reset option of HP Recovery media. For more information, see <u>Recovering using HP Recovery Manager on page 79</u>.
- On select products, if you want to remove the Recovery partition to reclaim hard drive space, HP Recovery Manager offers the Remove Recovery Partition option.

For more information, see <u>Removing the HP Recovery partition (select products only) on page 82</u>.

### **Recovering using HP Recovery Manager**

HP Recovery Manager software allows you to recover the computer to its original factory state by using the HP Recovery media that you either created or that you obtained from HP, or by using the HP Recovery partition (select products only). If you have not already created recovery media, see <u>Creating HP Recovery media</u> (select products only) on page 77.

#### What you need to know before you get started

- HP Recovery Manager recovers only software that was installed at the factory. For software not provided
  with this computer, you must either download the software from the manufacturer's website or reinstall
  the software from the media provided by the manufacturer.
- **IMPORTANT:** Recovery through HP Recovery Manager should be used as a final attempt to correct computer issues.
- HP Recovery media must be used if the computer hard drive fails. If you have not already created recovery media, see <u>Creating HP Recovery media (select products only) on page 77</u>.
- To use the Factory Reset option (select products only), you must use HP Recovery media. If you have not already created recovery media, see <u>Creating HP Recovery media</u> (select products only) on page 77.
- If your computer does not allow the creation of HP Recovery media or if the HP Recovery media does not work, you can obtain recovery media for your system from support. See the *Worldwide Telephone Numbers* booklet included with the computer. You can also find contact information from the HP

website. Go to <u>http://www.hp.com/support</u>, select your country or region, and follow the on-screen instructions.

**IMPORTANT:** HP Recovery Manager does not automatically provide backups of your personal data. Before beginning recovery, back up any personal data you want to retain.

Using HP Recovery media, you can choose from one of the following recovery options:

- **NOTE:** Only the options available for your computer display when you start the recovery process.
  - System Recovery—Reinstalls the original operating system, and then configures the settings for the programs that were installed at the factory.
  - Factory Reset—Restores the computer to its original factory state by deleting all information from the hard drive and re-creating the partitions. Then it reinstalls the operating system and the software that was installed at the factory.

The HP Recovery partition (select products only) allows System Recovery only.

### Using the HP Recovery partition (select products only)

The HP Recovery partition allows you to perform a system recovery without the need for recovery discs or a recovery USB flash drive. This type of recovery can be used only if the hard drive is still working.

To start HP Recovery Manager from the HP Recovery partition:

- **IMPORTANT:** For a tablet with a detachable keyboard, connect the tablet to the keyboard base before beginning these steps (select products only).
  - 1. Type recovery in the taskbar search box, select **Recovery Manager**, and then select **HP Recovery Environment**.

– or –

For computers or tablets with keyboards attached, press f11 while the computer boots, or press and hold f11 as you press the power button.

For tablets without keyboards:

• Turn on or restart the tablet, and then quickly hold down the volume up button; then select **f11**.

– or –

- Turn on or restart the tablet, and then quickly hold down the volume down button; then select **f11**.
- 2. Select **Troubleshoot** from the boot options menu.
- 3. Select **Recovery Manager**, and then follow the on-screen instructions.

#### Using HP Recovery media to recover

You can use HP Recovery media to recover the original system. This method can be used if your system does not have an HP Recovery partition or if the hard drive is not working properly.

- 1. If possible, back up all personal files.
- 2. Insert the HP Recovery media, and then restart the computer.
- **NOTE:** If the computer does not automatically restart in HP Recovery Manager, change the computer boot order. See <u>Changing the computer boot order on page 81</u>.
- **3.** Follow the on-screen instructions.

### Changing the computer boot order

If your computer does not restart in HP Recovery Manager, you can change the computer boot order, which is the order of devices listed in BIOS where the computer looks for startup information. You can change the selection to an optical drive or a USB flash drive.

To change the boot order:

- **IMPORTANT:** For a tablet with a detachable keyboard, connect the tablet to the keyboard base before beginning these steps.
  - 1. Insert the HP Recovery media.
  - 2. Access the system **Startup** menu.

For computers or tablets with keyboards attached:

▲ Turn on or restart the computer or tablet, quickly press esc, and then press f9 for boot options.

For tablets without keyboards:

▲ Turn on or restart the tablet, and then quickly hold down the volume up button; then select **f9**.

– or –

Turn on or restart the tablet, and then quickly hold down the volume down button; then select **f9**.

- **3.** Select the optical drive or USB flash drive from which you want to boot.
- 4. Follow the on-screen instructions.

### Removing the HP Recovery partition (select products only)

HP Recovery Manager software allows you to remove the HP Recovery partition to free up hard drive space.

**IMPORTANT:** After you remove the HP Recovery partition, you will not be able to perform System Recovery or create HP Recovery media from the HP Recovery partition. So before you remove the Recovery partition, create HP Recovery media; see <u>Creating HP Recovery media</u> (select products only) on page 77.

**NOTE:** The Remove Recovery Partition option is only available on products that support this function.

Follow these steps to remove the HP Recovery partition:

- **1.** Type recovery in the taskbar search box, and then select **HP Recovery Manager**.
- 2. Select **Remove Recovery Partition**, and then follow the on-screen instructions.

# 9 Using HP PC Hardware Diagnostics (UEFI)

HP PC Hardware Diagnostics is a Unified Extensible Firmware Interface (UEFI) that allows you to run diagnostic tests to determine whether the computer hardware is functioning properly. The tool runs outside the operating system so that it can isolate hardware failures from issues that are caused by the operating system or other software components.

When HP PC Hardware Diagnostics (UEFI) detects a failure that requires hardware replacement, a 24-digit Failure ID code is generated. This ID code can then be provided to support to help determine how to correct the problem.

NOTE: To start diagnostics on a convertible computer, your computer must be in notebook mode and you must use the keyboard attached.

To start HP PC Hardware Diagnostics (UEFI), follow these steps:

- 1. Turn on or restart the computer, and quickly press esc.
- 2. Press f2.

The BIOS searches three places for the diagnostic tools, in the following order:

- a. Connected USB drive
- NOTE: To download the HP PC Hardware Diagnostics (UEFI) tool to a USB drive, see <u>Downloading</u> <u>HP PC Hardware Diagnostics (UEFI) to a USB device on page 83</u>.
- b. Hard drive
- c. BIOS
- **3.** When the diagnostic tool opens, select the type of diagnostic test you want to run, and then follow the on-screen instructions.

**NOTE:** If you need to stop a diagnostic test, press esc.

### Downloading HP PC Hardware Diagnostics (UEFI) to a USB device

**NOTE:** The HP PC Hardware Diagnostics (UEFI) download instructions are provided in English only, and you must use a Windows computer to download and create the HP UEFI support environment because only .exe files are offered.

There are two options to download HP PC Hardware Diagnostics to a USB device.

#### **Download the latest UEFI version**

- 1. Go to <u>http://www.hp.com/go/techcenter/pcdiags</u>. The HP PC Diagnostics home page is displayed.
- 2. In the HP PC Hardware Diagnostics section, select the **Download** link, and then select **Run**.

#### Download any version of UEFI for a specific product

- 1. Go to <u>http://www.hp.com/support</u>.
- 2. Select Get software and drivers.

**3.** Enter the product name or number.

– or –

Select **Identify now** to let HP automatically detect your product.

- 4. Select your computer, and then select your operating system.
- 5. In the **Diagnostic** section, follow the on-screen instructions to select and download the UEFI version you want.

#### Additional BIOS crisis recovery tool

HP provides a BIOS crisis recovery tool through the HP PC Hardware Diagnostics 3-in-1 USB key. This tool can be used by HP authorized service providers to recover systems that have failed due to a corrupted BIOS. For more information about using the 3-in-1 USB key for BIOS crisis recovery, go to <u>http://www.hp.com/go/</u> <u>techcenter/pcdiags</u>. Additional information is included in the web-based training offered by HP University. See the modules that cover HP PC Hardware Diagnostics (UEFI).

# **10** Specifications

## **Computer specifications**

|                                   | Metric                    | U.S.                |  |
|-----------------------------------|---------------------------|---------------------|--|
| Dimensions                        |                           |                     |  |
| Depth                             | 240.0 mm                  | 9.45 in             |  |
| Width                             | 340.0 mm                  | 13.39 in            |  |
| Height                            | 23.7 mm                   | 0.93 in             |  |
| Weight                            | 1853 g                    | 4.09 lb             |  |
| 3 cell battery                    | 1900 g                    | 4.19 lb             |  |
| 4 cell battery                    | 1900 y                    | 4.1910              |  |
| Input power                       |                           |                     |  |
| Operating voltage and current     | 19.5 V dc @ 3.33 A – 65 W |                     |  |
|                                   | 19.5 V dc @ 2.31 A – 45 W |                     |  |
| Temperature                       |                           |                     |  |
| Operating                         | 5°C to 35°C               | 41°F to 95°F        |  |
| Nonoperating                      | -20°C to 60°C             | -4°F to 140°F       |  |
| Relative humidity (noncondensing) |                           |                     |  |
| Operating                         | 10% to 90%                | 10% to 90%          |  |
| Nonoperating                      | 5% to 95%                 | 5% to 95%           |  |
| Maximum altitude (unpressurized)  |                           |                     |  |
| Operating                         | -15 m to 3,048 m          | -50 ft to 10,000 ft |  |
| Nonoperating                      | -15 m to 12,192 m         | -50 ft to 40.000 ft |  |

**NOTE:** Applicable product safety standards specify thermal limits for plastic surfaces. The device operates well within this range of temperatures.

## 35.6-cm (14.0-in) display specifications

|                      | Matala              |         |
|----------------------|---------------------|---------|
|                      | Metric              | U.S.    |
| Active diagonal size | 35.6-cm             | 14.0-in |
| Resolution           | 1366x768 (HD)       |         |
|                      | 1920x1080 (FHD)     |         |
| Surface treatment    | BrightView          |         |
|                      | Anti glare          |         |
| Brightness           | 220 nits            |         |
| Viewing angle        | SVA (HD displays)   |         |
|                      | UWVA (FHD displays) |         |
| Backlight            | WLED                |         |
| Graphics adapter     | eDP                 |         |
| Thickness            | 3.0 mm              |         |

## Hard drive specifications

|                                                         | 1-TB*                                      | 500-GB*       |  |
|---------------------------------------------------------|--------------------------------------------|---------------|--|
| Dimensions                                              |                                            |               |  |
| Height                                                  | 7.0 mm or 9.5 mm                           | 7.0 mm        |  |
| Length                                                  | 100.4 mm                                   | 100.6 mm      |  |
| Width                                                   | 69.9 mm                                    | 70.1 mm       |  |
| Weight                                                  | 107.0 g                                    | 92.0 g        |  |
| Interface type                                          | SATA                                       | SATA          |  |
| Transfer rate                                           |                                            |               |  |
| Synchronous (maximum)                                   | 300 MB/sec                                 | 300 MB/sec    |  |
| Security                                                | ATA security                               | ATA security  |  |
| Seek times (typical read, including setting)            |                                            |               |  |
| Single track                                            | 2.0 ms                                     | 3 ms          |  |
| Average (read/write)                                    | 12 ms                                      | 13 ms         |  |
| Maximum                                                 | 22 ms                                      | 24 ms         |  |
| Logical blocks                                          | 1,953,525,168                              | 1,048,576,000 |  |
| Disk rotational speed                                   | 5400 rpm                                   | 5400 rpm      |  |
| Operating temperature                                   |                                            |               |  |
| *1 GB = 1 billion bytes when referring to hard drive st | orage capacity. Actual accessible capacity | ı is less.    |  |

**NOTE:** Certain restrictions and exclusions apply. Contact technical support for details.

## M.2 solid-state drive specifications

|                                  | 128-GB*                       | 256-GB*                       |
|----------------------------------|-------------------------------|-------------------------------|
| Dimensions                       |                               |                               |
| Height                           | 1 mm                          | 1 mm                          |
| ength                            | 50.8 mm                       | 50.8 mm                       |
| Vidth                            | 28.9 mm                       | 28.9 mm                       |
| Veight                           | < 10 g                        | < 10 g                        |
| nterface type                    | SATA-3 (6 Gbps)               | SATA-3 (6 Gbps)               |
| ransfer rate                     |                               |                               |
| Sequential Read                  | Up to 520 MB/s                | Up to 540 MB/s                |
| andom Read                       | Up to 60K IOPs                | Up to 85K IOPs                |
| equential Write                  | Up to 160 MB/s                | Up to 280 MB/s                |
| andom Write                      | Up to 34K IOPs                | Up to 67K IOPs                |
| eady time, Maximum (to not busy) | 1.0 s                         | 1.0 s                         |
| cess times                       |                               |                               |
| ogical                           | 0.1 ms                        | 0.1                           |
| otal logical sectors             | 250,069,680                   | 500,118,192                   |
| perating temperature             |                               |                               |
| perating                         | 0° to 70°C (32°F to 158°F)    | 0° to 70°C (32°F to 158°F)    |
| on-operating                     | -40° to 95°C (-40°F to 203°F) | -55° to 90°C (-67°F to 194°F) |

**NOTE:** Certain restrictions and exclusions apply. Contact technical support for details.

## DVD±RW SuperMulti DL Drive specifications

| Component            | Value                                                                                                    |                                                            |
|----------------------|----------------------------------------------------------------------------------------------------|------------------------------------------------------------|
| Applicable disc      | Read:                                                                                                    | Write:                                                     |
|                      | CD-DA, CD+(E)G, CD-MIDI, CD-TEXT, CD-ROM, CD-<br>ROM XA, MIXED MODE CD, CD-I, CD-I Bridge (Photo-<br>CD, Video CD), Multisession CD (Photo-CD, CD-<br>EXTRA, Portfolio, CD-R, CD-RW), CD-R, CD-RW,<br>DVD-ROM (DVD-5, DVD-9, DVD-10, DVD-18), DVD-<br>R, DVD-RW, DVD+R, DVD+RW, DVD-RAM | CD-R and CD-RW<br>DVD+R, DVD+RW, DVD-R, DVD-RW,<br>DVD-RAM |
| Center hole diameter | 1.5 cm (0.59 in)                                                                                                    |                                                            |
| Disc diameter        |                                                                                                    |                                                            |
| Standard disc        | 12 cm (4.72 in)                                                                                                    |                                                            |
| Mini disc            | 8 cm (3.15 in)                                                                                                    |                                                            |
| Disc thickness       | 1.2 mm (0.047 in)                                                                                                    |                                                            |
| Track pitch          | 0.74 μm                                                                                                    |                                                            |
| Access time          | CD                                                                                                    | DVD                                                        |
| Random               | < 175 ms                                                                                                    | < 230 ms                                                   |
| Full stroke          | < 285 ms                                                                                                    | < 335 ms                                                   |
| Audio output level   | Line-out, 0.7 Vrms                                                                                                    |                                                            |
| Cache buffer         | 2 MB                                                                                                    |                                                            |
| Data transfer rate   |                                                                                                    |                                                            |
| 24X CD-ROM           | 3,600 KB/sec                                                                                                    |                                                            |
| 8X DVD-ROM           | 10,800 KB/sec                                                                                                    |                                                            |
| 24X CD-R             | 3,600 KB/sec                                                                                                    |                                                            |
| 16X CD-RW            | 2,400 KB/sec                                                                                                    |                                                            |
| 8X DVD+R             | 10,800 KB/sec                                                                                                    |                                                            |
| 4X DVD+RW            | 5,400 KB/sec                                                                                                    |                                                            |
| 8X DVD-R             | 10,800 KB/sec                                                                                                    |                                                            |
| 4X DVD-RW            | 5,400 KB/sec                                                                                                    |                                                            |
| 2.4X DVD+R(9)        | 2,700 КВ/sec                                                                                                    |                                                            |
| 5X DVD-RAM           | 6,750 KB/sec                                                                                                    |                                                            |
| Transfer mode        | Multiword DMA Mode                                                                                                    |                                                            |
| Startup time         | < 15 seconds                                                                                                    |                                                            |
| Stop time            | < 6 seconds                                                                                                    |                                                            |

# **11 Power cord set requirements**

The wide-range input feature of the computer permits it to operate from any line voltage from 100 to 120 volts ac, or from 220 to 240 volts ac.

The 3-conductor power cord set included with the computer meets the requirements for use in the country or region where the equipment is purchased.

Power cord sets for use in other countries and regions must meet the requirements of the country or region where the computer is used.

### **Requirements for all countries**

The following requirements are applicable to all countries and regions:

- The length of the power cord set must be at least **1.5 m** (5.0 ft) and no more than **2.0 m** (6.5 ft).
- All power cord sets must be approved by an acceptable accredited agency responsible for evaluation in the country or region where the power cord set will be used.
- The power cord sets must have a minimum current capacity of 10 A and a nominal voltage rating of 125 or 250 V ac, as required by the power system of each country or region.
- The appliance coupler must meet the mechanical configuration of an EN 60 320/IEC 320 Standard Sheet C13 connector for mating with the appliance inlet on the back of the computer.

### **Requirements for specific countries and regions**

| Country/region                 | Accredited agency | Applicable note number |
|--------------------------------|-------------------|------------------------|
| Argentina                      | IRAM              | 1                      |
| Australia                      | SAA               | 1                      |
| Austria                        | OVE               | 1                      |
| Belgium                        | CEBEC             | 1                      |
| Brazil                         | ABNT              | 1                      |
| Canada                         | CSA               | 2                      |
| Chile                          | IMQ               | 1                      |
| Denmark                        | DEMKO             | 1                      |
| Finland                        | FIMKO             | 1                      |
| France                         | UTE               | 1                      |
| Germany                        | VDE               | 1                      |
| India                          | ISI               | 1                      |
| Israel                         | SII               | 1                      |
| Italy                          | IMQ               | 1                      |
| Japan                          | SIL               | 3                      |
| The Netherlands                | KEMA              | 1                      |
| New Zealand                    | SANZ              | 1                      |
| Norway                         | NEMKO             | 1                      |
| The People's Republic of China | CCC               | 4                      |
| Saudi Arabia                   | SASO              | 7                      |
| Singapore                      | PSB               | 1                      |
| South Africa                   | SABS              | 1                      |
| South Korea                    | KTL               | 5                      |
| Sweden                         | SEMKO             | 1                      |
| Switzerland                    | SEV               | 1                      |
| Taiwan                         | BSMI              | 6                      |
| Thailand                       | TISI              | 1                      |
| The United Kingdom             | ASTA              | 1                      |
| The United States              | UL                | 2                      |
|                                |                   |                        |

1. The flexible cord must be Type H05VV-F, 3-conductor, 0.75mm<sup>2</sup> conductor size. Power cord set fittings (appliance coupler and wall plug) must bear the certification mark of the agency responsible for evaluation in the country or region where it will be used.

2. The flexible cord must be Type SVT/SJT or equivalent, No. 18 AWG, 3-conductor. The wall plug must be a two-pole grounding type with a NEMA 5-15P (15 A, 125 V ac) or NEMA 6-15P (15 A, 250 V ac) configuration. CSA or C-UL mark. UL file number must be on each element.

| Cou | ntry/region                                                                   | Accredited agency                                                                                                    | Applicable note number                                                                              |
|-----|-------------------------------------------------------------------------------|----------------------------------------------------------------------------------------------------|----------------------------------------------------------------------------------------------------|
| 3.  | Dentori Law. The flexible cord must be                                        | and wall plug must bear a "T" mark and regis<br>e Type VCTF, 3-conductor, 0.75mm² or 1.25r<br>nese Industrial Standard C8303 (7 A, 125 V a | 1 5                                                                                                 |
| 4.  | The flexible cord must be Type RVV, 3 plug) must bear the CCC certification r |                                                                                                    | cord set fittings (appliance coupler and wall                                                       |
| 5.  | The flexible cord must be Type H05VV element. Corset approval number and      | 5                                                                                                    | individual approval number must be on each                                                          |
| 6.  | The flexible cord must be Type HVCTF<br>must bear the BSMI certification mark |                                                                                                    | fittings (appliance coupler, cable, and wall plug)                                                  |
| 7.  | -                                                                             |                                                                                                    | IA 5-15P (15 A, 125 V ac), with UL and CSA or C-<br>conductor size, with plug BS 1363/A with BSI or |

# 12 Recycling

When a non-rechargeable or rechargeable battery has reached the end of its useful life, do not dispose of the battery in general household waste. Follow the local laws and regulations in your area for battery disposal.

HP encourages customers to recycle used electronic hardware, HP original print cartridges, and rechargeable batteries. For more information about recycling programs, see the HP Web site at <a href="http://www.hp.com/recycle">http://www.hp.com/recycle</a>.

## Index

### A

AC adapter and battery 6 action keys identifying 12 using 13 airplane mode key 13 antenna illustrated 22 antennas removing 68, 69 audio, product description 3 audio-out (headphone)/audio-in (microphone) jack, identifying 7

### B

backups 77 battery illustrated 19 removing 32 battery cover, identifying 14 battery lock, identifying 14 battery release latch 14 BIOS determining version 75 downloading an update 76 starting the Setup Utility 75 updating 75 Bluetooth label 15 boot order changing 81 bottom 15 bottom cover illustrated 19 removing 39 buttons left TouchPad 9 power 11 right TouchPad 9

### C

cables illustrated 24 cables, service considerations 27 camera identifying 8 camera light, identifying 8 camera/microphone cable illustrated 22 removing 36, 64, 66 camera/microphone module illustrated 21 removing 36, 64 caps lock light, identifying 10 components bottom 14 display 8 kevboard area 9 left side 6 right side 5 computer major components, illustrated 17 computer specifications 85 connector, power 6 connectors, service considerations 27

### D

display assembly illustrated 18 removing 62 display assembly subcomponents illustrated 21 removing 62 display bezel illustrated 21 removing 35, 63 display cable illustrated 22 removing 66 display enclosure illustrated 22 removing 70 display panel illustrated 21 product description 1 removing 36, 64, 66 display specifications 86 display subcomponents removal 35 spare part numbers 35

drive light 5 DVD±RW SuperMulti DL Drive specifications 89

#### Ε

electrostatic discharge 28 eMMC board illustrated 18 eMMC module spare part number 18 equipment guidelines 30 esc key, identifying 12 Ethernet, product description 3 external media cards 3 external monitor port, identifying 6

### F

fan illustrated 19 removing 49 fn key, identifying 12

### G

graphics, product description 1 grounding guidelines 28 guidelines equipment 30 grounding 28 packaging 29 transporting 29 workstation 29

#### H

hard drive illustrated 18, 23 precautions 28 product description 2 removing 44 specifications 87 hard drive bracket illustrated 18, 23 hard drive brackets removing 45 hard drive connector board removing 44

HDMI port identifying 6 heat sink assembly illustrated 19 removing 19, 52 hinge cover illustrated 22 hinaes illustrated 22 removing 36, 64, 66 HP PC Hardware Diagnostics (UEFI) using 83 **HP** Recovery Manager correcting boot problems 81 starting 80 HP Recoverv media creating 77 recovery 80 **HP** Recovery partition recovery 80 removing 82

### I

internal card product description 3 internal microphone, identifying 8

### J

jacks audio-out (headphone)/audio-in (microphone) 7 network 6 RJ-45 (network) 6

### K

keyboard illustrated 18 product description 3 keys action 12 airplane mode 13 esc 12 fn 12 Windows 12

### L

labels Bluetooth 15 regulatory 15 serial number 15 service 15 wireless certification 15 WLAN 15 latch, battery release 14 lights AC adapter and battery light 6 caps lock 10 drive 5 mute 10 power 5 RJ-45 (network) status 6

### Μ

M.2 solid-state drive specifications 88 M.2 solid-state drive adapter bracket removing 47 M.2 solid-state drive/eMMC adapter bracket removing 47 mass storage devices illustrated 23 precautions 28 memory card reader, identifying 5 memory card, identifying 5 memory module illustrated 19 product description 1 removing 43 microphone 2 minimized image recovery 80 minimized image, creating 79 model name 1 mute light, identifying 10

### N

network jack, identifying 6

### 0

operating system 4 optical drive illustrated 19, 23 precautions 28 product description 2 removing 33 specifications 89 optical drive bracket illustrated 23, 24, 33 optical drive eject button, identifying 5 optical drive rear bracket removing 34 optical drive, identifying 5 original system recovery 79

### P

packaging guidelines 29 plastic parts, service considerations 27 pointing device 3 Dorts external monitor 6 HDMI 6 product description 3 USB 2.0 5 USB 3.x SuperSpeed 7 power button board illustrated 18 removing 72 power button board cable illustrated 24 power button, identifying 11 power connector cable illustrated 18 removing 71 power connector, identifying 6 power cord requirements for all countries 91 requirements for specific countries and regions 92 set requirements 91 power lights, identifying 5 power requirements 4 processor product description 1 product description audio 3 display panel 1 Ethernet 3 external media cards 3 graphics 1 hard drive 2 internal card 3 keyboard 3 memory module 1 microphone 2 operating system 4 optical drive 2 pointing device 3 ports 3 power requirements 4

processor 1 product name 1 security 4 serviceability 4 video 2 wireless 3 product name 1 product name and number, computer 15

### R

recover options 79 recovery discs 78,80 HP Recovery Manager 79 media 80 starting 80 supported discs 78 system 79 USB flash drive 80 using HP Recovery media 78 recovery media creating 77 creating using HP Recovery Manager 78 recovery partition removing 82 regulatory information regulatory label 15 wireless certification labels 15 removal/replacement preliminaries 27 procedures 31, 35 RJ-45 (network) jack, identifying 6 RJ-45 (network) status lights, identifying 6 **RTC** batterv illustrated 19 removing 61

#### S

security cable slot, identifying 5 security, product description 4 serial number 15 serial number, computer 15 service considerations cables 27 connectors 27 plastic parts 27 service labels, locating 15 serviceability, product description 4 slots memory card reader 5 security cable 5 solid-state drive illustrated 23 removal 48 spare part number 18, 23, 48 solid-state drive bracket illustrated 23 solid-state drive/eMMC bracket illustrated 18 speakers illustrated 18 removina 56 speakers, identifying 14 specifications computer 85 display 86 DVD±RW SuperMulti DL Drive 89 hard drive 87 M.2 solid-state drive 88 optical drive 89 supported discs, recovery 78 system board removing 59 spare part number 18, 59 system recovery 79 system restore point creating 78 system restore point, creating 77

### T

tools required 27 top cover/keyboard removing 73 TouchPad buttons 9 TouchPad button board removing 51 spare part number 18, 51 TouchPad button board cable illustrated 24 TouchPad cable illustrated 24 TouchPad zone, identifying 9 transporting guidelines 29 traveling with the computer 15

#### U

USB 2.0 port, identifying 5 USB 3.x SuperSpeed port, identifying 7 USB board removing 58 spare part number 18 USB board cable illustrated 24

### V

vents, identifying 6, 14 video, product description 2

### W

Windows system restore point 77, 78 Windows key, identifying 12 Windows tools using 78 wireless antenna illustrated 22 wireless antennas removing 68, 69 wireless certification label 15 wireless, product description 3 WLAN antennas, identifying 8 WLAN device 15 WLAN label 15 WLAN module illustrated 19 removing 41 workstation guidelines 29